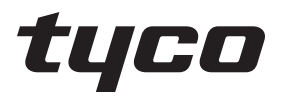

# intrusion

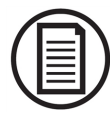

Pour télécharger le manuel complet et enregistrer votre produit, veuillez visiter : www.DSC.com/m/29010822 ou scanner le code QR code sur la droite.

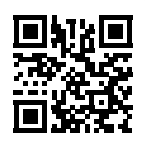

# **Guide de l'utilisateur HS3032/HS3128/HS3248**

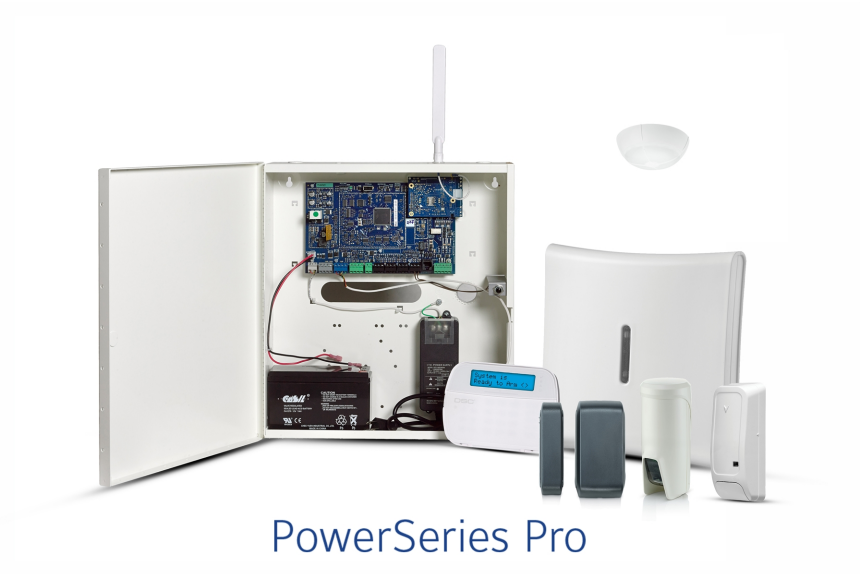

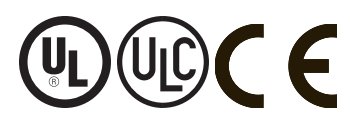

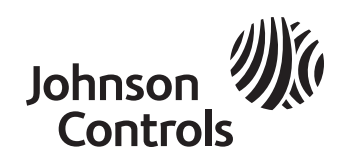

Avertissement: le présent manuel contient des informations relatives aux limitations concernant l'utilisation et les fonctionnalités du produit ainsi que les limitations de la responsabilité du fabricant. Lisez attentivement le manuel dans son intégralité.

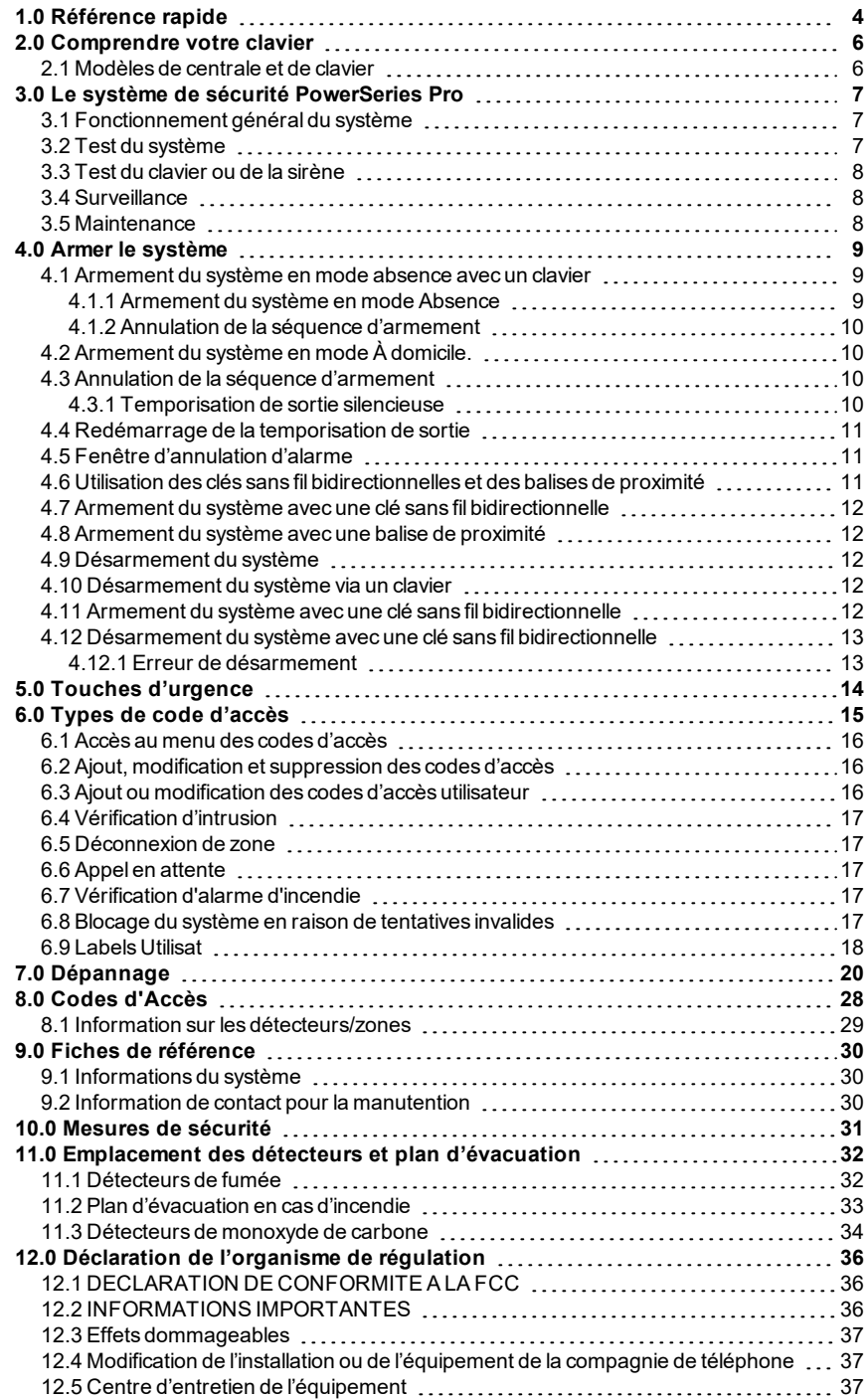

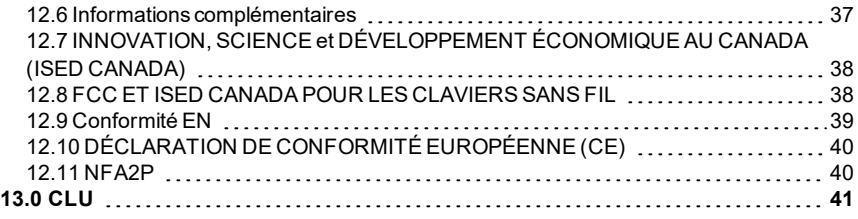

# <span id="page-3-0"></span>**1.0 Référence rapide**

Le système d'alarme PowerSeries Pro utilise des touches de raccourci pour accéder aux options ou aux fonctions de tous les modèles de claviers. Lors de l'utilisation d'un clavier à cristaux liquides (LCD), le système d'alarme PowerSeries Pro utilise en plus un système de navigation. Utilisez les touches de défilement pour afficher la liste des options présentes dans le menu actuel.

Pour des informations détaillées sur le système d'alarme PowerSeries Pro, consultez le manuel en ligne complet, qui est disponible sur le site Web DSC.

**Remarque :** Certaines fonctions doivent être activées par l'installateur.

**Remarque :** Les groupes de suspension ne sont pas permis dans les installations homologuées UL.

Pour les installations classéesSIA CP-01, la fonction de désactivation de zone doit arrêter la zone après un nombre programmable de déclenchement (la valeur programmée par défaut est 2). La zone sera rétablie après une réinitialisation manuelle (en saisissant un code d'accès au moment du désarmement du système d'alarme) ou elle sera réinitialisée automatiquement après 48 heures sans déclenchement d'une quelconque zone.

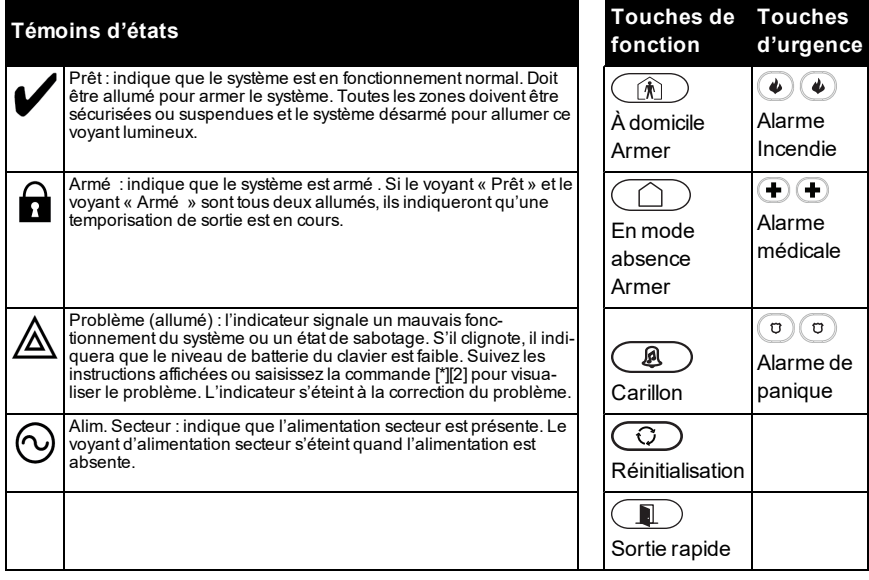

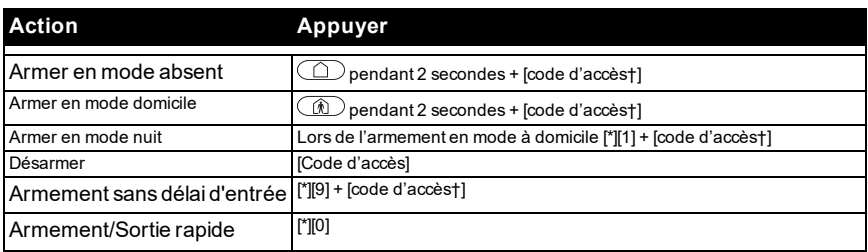

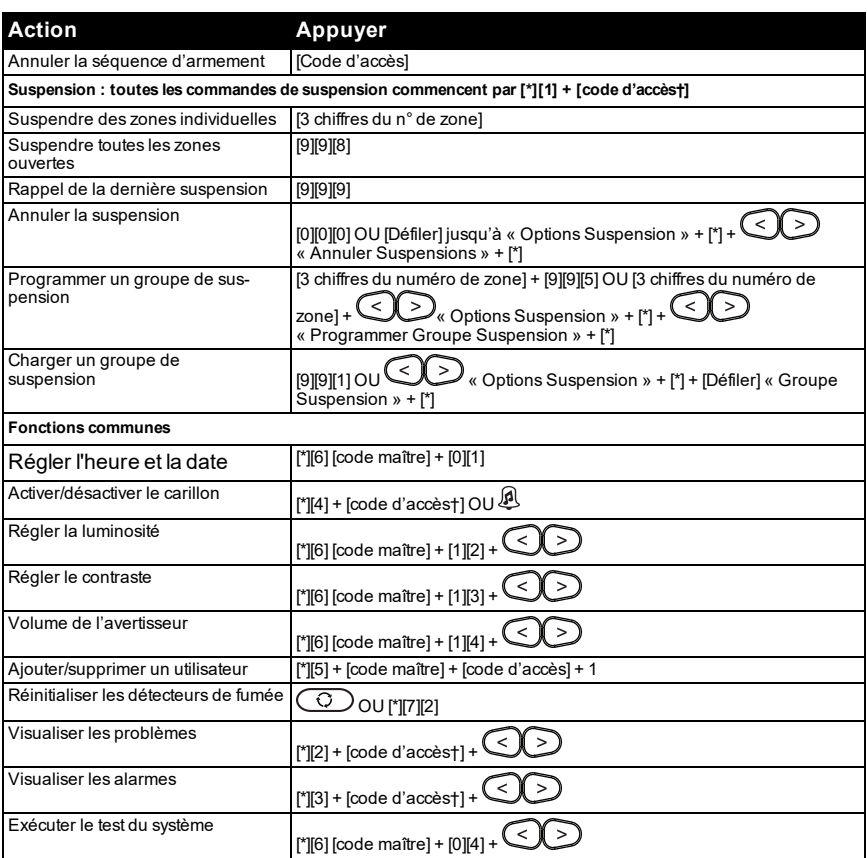

† si configurer par l'installateur.

# <span id="page-5-0"></span>**2.0 Comprendre votre clavier**

<span id="page-5-1"></span>Le système d'alarme PowerSeries Pro prend en charge une multitude de claviers filaires et sans fil.

#### **2.1 Modèles de centrale et de clavier**

Ce manuel traite des centrales PowerSeries Pro suivantes :

- •HS3032
- •HS3228
- •HS3248

Ces centrales sont compatible avec les modèles de clavier présentés dans le tableau suivant :

**Remarque :** dans le tableau suivant, la lettre x désigne l'une des fréquences de fonctionnement suivantes du dispositif PG : 4 fait référence à 433 MHz, 8 à 868 MHz, et 9 aux systèmes UL/ULC 912-919 MHz.

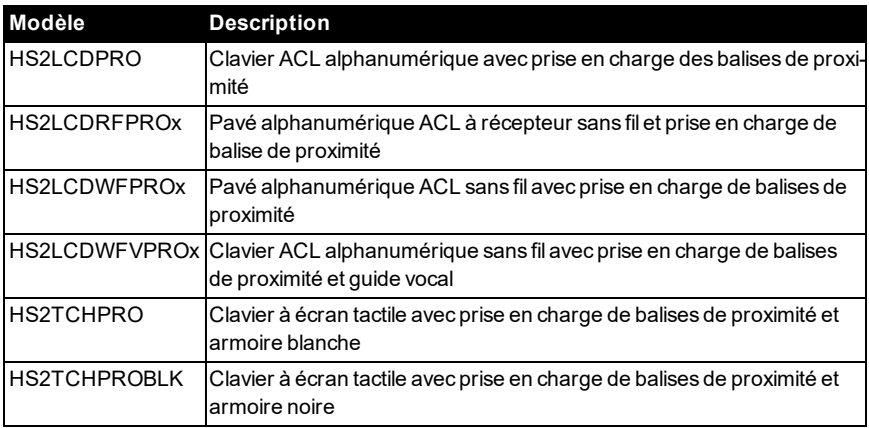

**Tableau 1 : Modèles de clavier**

**Remarque :** ce manuel traite des modèles de clavier HS2LCDPRO, HS2LCDRFPROx et HS2LCDWFVPROx. Pour plus d'informations sur les autres modèles de clavier, reportezvous au *Guide de l'utilisateur PowerSeriesPro (29010102)* et au *Guide de l'utilisateur PowerSeriesPro HS2TCHPRO/HS2TCHPRO(BLK) (29010319)*.

# <span id="page-6-0"></span>**3.0 Le système de sécurité PowerSeries Pro**

Le système de sécurité PowerSeries Pro est conçu pour vous offrir la plus grande souplesse et facilité d'utilisation possible. Lisez attentivement ce manuel et informez-vous auprès de l'installateur du fonctionnement de votre système et des fonctions mises en œuvre. Tous les utilisateurs de ce système doivent être informés de manière égale de son utilisation.

Remplissez la section « Informations sur le système » avec tous les détails sur les zones et tous les codes d'accès, puis conservez ce manuel à un endroit sûr pour une consultation future.

**Remarque :** Ce système de sécurité PowerSeriesPro intègre des fonctions spéciales de réduction des cas de fausses alarmes et est classé selon la norme sur les centrales ANSI/SIA CP-01-2014 - Réduction des fausses alarmes. Veuillez consulter l'installateur pour en savoir plus sur les fonctions de réduction des fausses alarmes intégrées dans votre système ainsi que sur tous éléments non abordés dans ce manuel.

# <span id="page-6-1"></span>**3.1 Fonctionnement général du système**

Votre système de sécurité est composé d'une centrale PowerSeriesPro, d'un ou de plusieurs claviers et de divers capteurs et détecteurs. Le coffret métallique contient les composants électroniques du système et la batterie de secours.

Tous les claviers LCD possèdent un afficheur à cristaux liquides alphanumériques. Le clavier est utilisé pour envoyer des commandes au système et pour afficher l'état actuel du système. Les claviers seront installés à des endroits accessibles à l'intérieur des locaux protégés près des portes d'entrée ou de sortie. Le système de sécurité met en œuvre plusieurs zones d'espace protégé et chacune de ces zones sera connectée à un ou plusieurs capteurs (détecteurs de mouvement, détecteurs de bris de glace, contacts de porte, etc.).

<span id="page-6-2"></span>**Remarque :** Seul l'installateur ou un technicien qualifié doit avoir accès à la centrale.

# **3.2 Test du système**

Tests de tout le système : voyants du clavier, avertisseurs du clavier, sirènes ou sonneries. Pour vérifier que votre système fonctionne comme prévu, testez chaque semaine votre système.

**Important:**Pour les applications homologuées « SOIN DOMESTIQUE UL », le système doit aussi être testé toutes les semaines sans alimentation secteur. Pour ne plus alimenter la centrale par le secteur, retirez la vis du serre-câble de l'adaptateur à insertion directe et retirez l'adaptateur de la prise électrique. Une fois le test d'utilisation sur batterie de secours terminé, reconnectez l'adaptateur à insertion directe et serrez la vis du serre-câble de façon à maintenir l'adaptateur fermement à la prise électrique.

**Important:**Si le système présente un dysfonctionnement, contactez immédiatement votre société d'installation.

**Important:**Tous les détecteurs de fumée doivent être testés par votre installateur une fois par ans.

# <span id="page-7-0"></span>**3.3 Test du clavier ou de la sirène**

1. Appuyez sur [\*][6] et entrez le [code maître] pour accéder aux fonctions utilisateur.

2. Appuyez sur [04] ou utilisez les touches de défilement pour vous déplacer sur « Test Système » et appuyez sur [\*]. Les avertisseurs, sonneries/sirènes et voyants du clavier s'activent pendant deux secondes.

<span id="page-7-1"></span>3. Appuyez sur [#] pour revenir à l'état « Prêt ».

# **3.4 Surveillance**

Le système est en mesure de transmettre des alarmes, des problèmes et des informations d'urgence. Si vous déclenchez une alarme par erreur, appelez immédiatement le central de télésurveillance pour éviter des interventions intempestives.

**Remarque :** Pour les systèmes CP-01, la fonction de surveillance doit être activée par l'installateur avant qu'elle soit opérationnelle. Une temporisation du communicateur de 30 secondes est prévue dans cette centrale. Elle peut être supprimée ou incrémentée jusqu'à 45 secondes, au choix de l'utilisateur final après consultation de l'installateur.

# <span id="page-7-2"></span>**3.5 Maintenance**

Gardez votre centrale d'alarme dans des conditions optimales en respectant toutes les instructions données dans ce manuel et/ou inscrites sur le produit. Il est de la responsabilité de l'utilisateur final et/ou de l'installateur de s'assurer que l'élimination des batteries usagées est réalisée selon la réglementation en matière de récupération et de recyclage des déchets, en vigueur dans le marché de destination.

•Utilisez le test du système décrit dans « Test du système » pour vérifier le niveau des batteries. Nous vous recommandons, toutefois, de remplacer les batteries de secours tous les 3 à 5 ans.

•Pour les autres dispositifs du système, tels que les détecteurs de fumée, les détecteurs de mouvement ou les détecteurs de bris de verre, reportez-vous aux consignes de test et de maintenance figurant dans la documentation de référence du fabricant.

•Nettoyez l'équipement de sécurité à l'aide d'un chiffon légèrement humide.

**Remarque :** N'utilisez pas des produits abrasifs, des diluants, des solvants ou des nettoyants en aérosol(vaporisateur antistatique) qui peuvent entrer par les orifices d'aération de la centrale d'alarme et l'endommager. N'essuyez pas le couvercle avec de l'alcool, l'eau ou d'autres liquides.

# <span id="page-8-0"></span>**4.0 Armer le système**

Le système PowerSeries Pro peut être armé par un clavier, un clé sans fil bidirectionnelle ou une balise de proximité.

**Remarque :** Si votre système est installé conformément à la norme SIA CP-01 sur la réduction des fausses alarmes, le système de sécurité s'armera en mode à domicile à la fin de la temporisation de sortie et si aucune entrée n'a eu lieu.

#### <span id="page-8-1"></span>**4.1 Armement du système en mode absence avec un clavier**

Le mode absence active l'armement complet du système par :

- •Armement de tous les détecteurs du périmètre.
- <span id="page-8-2"></span>•Armement de tous les détecteurs intérieurs.

#### **4.1.1 Armement du système en mode Absence**

Pour armer le système en mode Absence, procédez comme suit :

- 1. Assurez-vous d'avoir fermé toutes les fenêtres et les portes.
- 2. Assurez-vous que le voyant Prêt est allumé.

**Remarque :** Vous ne pouvez pas armer le système tant que le voyant Prêt est éteint.

3. Il convient de choisir l'une des options suivantes :

•Pour armer rapidement le système, appuyez sur [\*][0].

•Pour armer le système à l'aide de la touche « Mode absence », maintenez la touche « Mode absence » enfoncée pendant 2 secondes. Si besoin est, entrez un code d'accès ou présentez une balise de proximité au lecteur de carte.

Si le système ignore une zone, un avertissement s'affiche sur le clavier.

Remarque : Dans le cas d'installations en Europe (certifiées EN50131), vous avez besoin d'un code utilisateur valide pour armer le système. Si vous n'avez pas de code utilisateur valide, n'essayez pas de lancer la séquence d'armement pour le système d'alarme.

Une fois la séquence d'armement lancée, le système effectue les actions suivantes :

•Le voyant Armé approprié s'allume.

•Le voyant « Prêt » reste allumé.

•Le minuteur de la temporisation de sortie lance le compte à rebours.

•Le clavier sonne six fois, puis continue d'émettre un bip une fois par seconde. Lors des dernières 10 secondes, le système émet des bips à une cadence rapide.

**Remarque :** Dans le cas d'installations en Europe (certifiéesEN50131), le voyant « Armé » s'allume uniquement à la fin de la temporisation de sortie.

À l'expiration de la temporisation de sortie, le système est armé et les actions suivantes se produisent :

•Le voyant « Prêt » s'éteint.

•Le voyant Armé reste allumé.

•Le clavier arrête de sonner.

**Remarque :** L'installateur configure le minuteur de la temporisation de sortie conformément aux normes de certification en vigueur en Amérique du Nord, au Canada et en Europe (UL, ULC et EN50131).

# <span id="page-9-0"></span>**4.1.2 Annulation de la séquence d'armement**

Pour annuler la séquence d'armement, procédez comme suit :

<span id="page-9-1"></span>•Entrez votre code d'accès ou présentez une balise de proximité au lecteur de carte.

# **4.2 Armement du système en mode À domicile.**

Le mode À domicile active en partie votre système d'alarme en armant tous les capteurs périmétriques et en suspendant tous les capteurs d'intérieur.

**Remarque :** Dans le cas d'installations en Europe (certifiéesEN50131), la fonction Blocage de clavier s'active au bout de 30 secondes. Vous pouvez voir l'état du système d'alarme à condition d'avoir saisi un code utilisateur valide.

Pour armer le système en mode À domicile, procédez comme suit :

1. Assurez-vous d'avoir fermé toutes les fenêtres et les portes.

2. Assurez-vous que le voyant Prêt est allumé.

3. Maintenez la touche « Mode à domicile » enfoncée pendant 2 secondes. Si besoin est, entrez un code d'accès ou présentez une balise de proximité au lecteur de carte.

**Remarque :** Ne quittez pas les locaux.

Si le système ignore une zone, un avertissement s'affiche sur le clavier.

Une fois la séquence d'armement lancée, le système effectue les actions suivantes :

•Le voyant « Armé » s'allume.

•Le voyant « Prêt » reste allumé.

•Le minuteur de la temporisation de sortie lance le compte à rebours.

**Remarque :** Dans le cas d'installations en Europe (certifiéesEN50131), le voyant « Armé » s'allume uniquement à la fin de la temporisation de sortie.

À l'expiration de la temporisation de sortie, le système est armé et les actions suivantes se produisent :

•Le voyant « Prêt » reste allumé.

•Le voyant « Armé » reste allumé.

<span id="page-9-2"></span>•Le clavier arrête de sonner.

#### **4.3 Annulation de la séquence d'armement**

Pour annuler la séquence d'armement, procédez comme suit :

<span id="page-9-3"></span>•Entrez votre code d'accès ou présentez une balise de proximité au lecteur de carte.

#### **4.3.1 Temporisation de sortie silencieuse**

Si vous armez le système à l'aide de l touche « Mode à domicile » ou de la méthode d'armement sans délai d'entrée [\*] [9] :

•Les bips d'avertissement sont réduits au silence.

•Le temps de sortie est doublé uniquement pour ce délai de sortie (uniquement versions CP-01).

<span id="page-10-0"></span>**Remarque :** Pour les versions CP-01, le temps de sortie standard est utilisé.

## **4.4 Redémarrage de la temporisation de sortie**

La centrale dispose d'une option où, si une zone d'entrée/sortie se déclenche une deuxième fois avant la fin de la temporisation de sortie, la temporisation de sortie sera relancée. La temporisation de sortie peut être relancée une fois.

# <span id="page-10-1"></span>**4.5 Fenêtre d'annulation d'alarme**

La centrale prévoit un intervalle de temps pendant lequel l'utilisateur peut annuler l'émission de l'alarme (la durée minimale est de 5 minutes). Si le délai de transmission d'alarme programmé est écoulé, l'annulation de l'alarme envoie un message au central de télésurveillance. À la suite d'une transmission réussie du message d'annulation, le clavier émettra 6 bips.

**Remarque :** Doit être activée et configurée par l'installateur.

**Remarque :** Pour les systèmes CP-01, le délai de transmission d'alarme ne doit pas dépasser 45 secondes.

# <span id="page-10-2"></span>**4.6 Utilisation des clés sans fil bidirectionnelles et des balises de proximité**

Une clé sans fil bidirectionnelle donne aux utilisateurs la possibilité d'armer/désarmer leur système et de demander de l'aide. Pour en savoir plus sur l'attribution de clés sans fil, reportezvous au paragraphe « Étiquettes personnelles ».

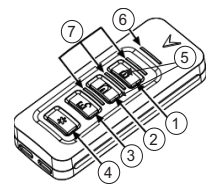

- 1. En mode Absence Armer
- 2. En mode À domicile Armer
- 3. Désarmer
- 4. Panique
- 5. Sortie de commande 1
- 6. Voyant de message
- 7. Témoin lumineux d'état

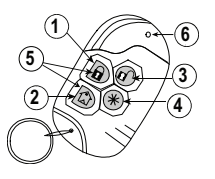

- 1. En mode Absence Armer
- 2. En mode À domicile Armer
- 3. Désarmer
- 4. Panique
- 5. Sortie de commande 1
- 6. VOYANT

**Remarque :** La fonction de demande d'aide (panique) n'a pas été évaluée par l'organisme UL. Tous les boutons de la clé sans fil sont programmables. Vérifiez les fonctions assignées à chaque clé avec votre installateur. Lors de l'utilisation de clés sans fil compatibles, un coup de sonnerie est émis à l'armement et deux coups au désarmement.

## <span id="page-11-0"></span>**4.7 Armement du système avec une clé sans fil bidirectionnelle**

Si l'option est paramétrée, le système PowerSeriesPro peut être armé à l'aide des clés sans fil fournies avec votre système d'alarme.

<span id="page-11-1"></span>Pour armer le système avec une clé sans fil bidirectionnelle, appuyez sur la touche de mode d'armement à chaque fois que l'indicateur « Prêt » du système est allumé.

# **4.8 Armement du système avec une balise de proximité**

Les balises de proximité peuvent être utilisées pour armer/désarmer le système ou pour exécuter une fonction programmée (par exemple, plutôt que de saisir un code d'accès ou pour déverrouiller la porte d'une salle de stockage).

Pour armer le système avec une balise de proximité

•Présentez votre balise de proximité à un clavier doté d'un capteur de proximité chaque fois que le voyant « Prêt » du système est allumé.

•S'il est configuré par votre installateur, saisissez votre code d'accès.

**Remarque :** Lors de l'armement avec une balise de proximité, le système sera armé en mode absence si vous quittez les locaux. Le système sera armé en mode à domicile si un détecteur de mouvement est installé et vous ne quittez pas les locaux.

## <span id="page-11-2"></span>**4.9 Désarmement du système**

Selon la configuration de votre système, plusieurs méthodes sont possibles pour désarmer votre système. Le système peut être désarmé par un clavier, une clé sans fil bidirectionnelle ou une balise de proximité :

## <span id="page-11-3"></span>**4.10 Désarmement du système via un clavier**

**Remarque :** lorsque vous pénétrez dans les locaux, le clavier se met à sonner. Pour éviter une condition d'alarme, vous devez désarmer le système dans un délai donné (en secondes).

Pour désarmer le système via un clavier, procédez comme suit :

<span id="page-11-4"></span>•Entrez votre code d'accès ou présentez une balise de proximité au lecteur de carte.

# **4.11 Armement du système avec une clé sans fil bidirectionnelle**

**Remarque :** lorsque vous pénétrez dans les locaux, le clavier se met à sonner. Pour éviter une condition d'alarme, vous devez désarmer le système dans un délai donné (en secondes).

Pour désarmer le système à l'aide d'une clé sans fil bidirectionnelle, procédez comme suit :

•lorsque le système est armé, et que le voyant « Armé » est allumé, appuyez sur la touche Désarmer.

**Remarque :** Après avoir désarmé le système depuis un clavier à l'aide d'une clé sans fil bidirectionnelle, vérifiez toujours la mémoire d'alarme pour déterminer si une alarme s'est produite pendant la durée d'armement.

## <span id="page-12-0"></span>**4.12 Désarmement du système avec une clé sans fil bidirectionnelle**

**Remarque :** lorsque vous pénétrez dans les locaux, le clavier se met à sonner. Pour éviter une condition d'alarme, vous devez désarmer le système dans un délai donné (en secondes).

Pour désarmer le système avec une balise de proximité, procédez comme suit :

•Lorsque le système est armé, et que le voyant « Armé » est allumé, présentez une balise de proximité au capteur de proximité du clavier.

**Remarque :** L'installateur programme le minuteur de temporisation d'entrée et vous tient informé sur le délai fixé. Les saisies valides vont de 30 secondes à 4 minutes. Pour les installations classées SIA CP-01, la temporisation d'entrée ne doit pas dépasser 45 secondes.

# <span id="page-12-1"></span>**4.12.1 Erreur de désarmement**

Si votre code n'est pas valide, le système ne se désarmera pas et une tonalité d'erreur de 2 secondes sera émise. Si cela se produit, appuyez sur [#] et saisissez à nouveau votre code d'accès.

# <span id="page-13-0"></span>**5.0 Touches d'urgence**

#### **Important:**UNIQUEMENT EN CAS D'URGENCE !

En appuyant sur les deux touches d'urgence, une alarme incendie, d'urgence médicale ou de panique est déclenchée et le central de télésurveillance est alerté. Par exemple, pour générer une alarme médicale, appuyez simultanément sur les deux touches d'alarme médicale pendant 2 secondes. Le clavier émet des bips pour indiquer que l'entrée d'alarme a été acceptée et envoyée au central de télésurveillance.

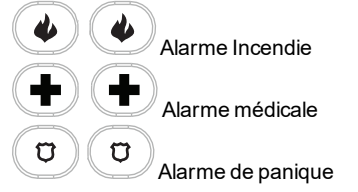

**Remarque :** Vérifiez avec votre fournisseur d'alarme que votre système est doté de touches d'urgence.

**Remarque :** Les touches d'incendie peuvent être désactivées par l'installateur.

**Remarque :** Si vous possédez un module sonore de vérification supplémentaire installé sur votre système, le central de télésurveillance sera en mesure d'établir une communication bidirectionnelle quand une alarme sera signalée.

# <span id="page-14-0"></span>**6.0 Types de code d'accès**

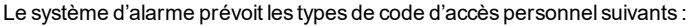

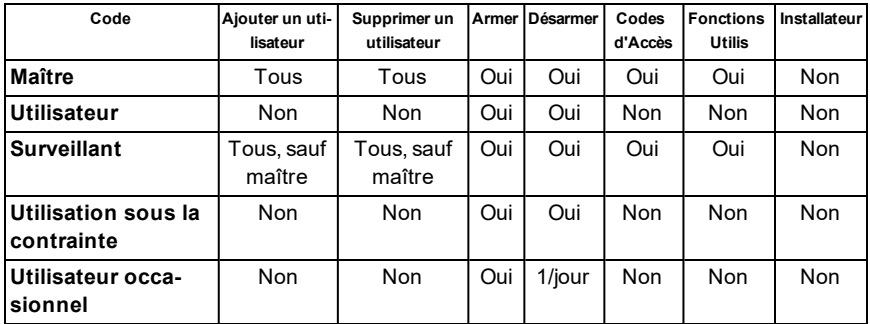

Les codes maître et de l'installateur sont des codes du système qui peuvent être modifiés mais pas supprimés. Les autres codes sont définis par l'utilisateur et peuvent être ajoutés ou supprimés si nécessaire. Par défaut, les codes d'accès ont une programmation d'attribut et de partition identique à celle du code utilisé pour les programmer.

**Remarque :** Si vous utilisez des codes d'accès sur 8 chiffres, le nombre minimum de variations sera :

- •138888 pour le modèle HS3032
- •100000 pour le modèle HS3128
- •100000 pour le modèle HS3248

Il n'y a pas de codes non autorisés.

- **Code maître** Par défaut, le code maître peut accéder à toutes les partitions et exécuter n'importe quelle fonction du clavier. Ce code peut être utilisé pour programmer tous les codes d'accès, y compris les codes de surveillant et d'utilisation sous la contrainte. Le numéro de code maître est [01].
- **Codes d'uti-**Ce type de code d'accès est utilisé pour armer et désarmer les partitions assi**lisateur** gnées et peut accéder au menu des fonctions personnelles.

**Codes de surveillant** Utilisés quand vous souhaitez autoriser d'autres utilisateurs à gérer les codes d'accès [\*5] ou les fonctions personnelles [\*6]. Les codes de surveillant créés par le code maître auront les mêmes attributs que le code maître. Les codes de surveillant créés par un autre code de surveillant auront les mêmes attributs, à l'exception de l'attribut de surveillant. Après leurs créations, les attributs sont modifiables pour tous les codes de surveillant. Pour plus d'informations sur la programmation d'un code de surveillant, reportez-vous au paragraphe « Configuration des options personnelles supplémentaires ».

**Codes d'uti-**Utilisés quand un utilisateur est forcé d'accéder au clavier sous la menace. La **lisation sous la contrainte** fonction des codes d'utilisateur sous la contrainte est identique à celle des codes d'accès d'utilisateur, sauf qu'elle signale une utilisation sous la contrainte à votre central de télésurveillance si vous l'utilisez pour réaliser n'importe quelle fonction sur le système. Les codes d'utilisateur sous la contrainte ne sont pas utilisables pour accéder aux menus des codes d'accès [\*5], aux fonctions personnelles [\*6] ou de l'installateur [\*8]. Pour plus d'informations sur la programmation d'un code d'utilisateur sous la contrainte, reportez-vous au paragraphe « Configuration des options personnelles supplémentaires ». **Code occa-**Utilisé lorsque que vous avez besoin d'autoriser quelqu'un à accéder une seule

**sionnel** fois par jour à votre habitation, c.-à-.d. une personne chargée du nettoyage ou un fournisseur. La possibilité de désarmer le système est réinitialisée à minuit ou quand le code occasionnel est saisi par l'utilisateur disposant d'un code maître. Pour plus d'informations sur la programmation d'un code occasionnel, reportezvous au paragraphe « Configuration des options personnelles supplémentaires ».

#### <span id="page-15-0"></span>**6.1 Accès au menu des codes d'accès**

1. Appuyez sur [\*][5]

ou

appuyez sur [\*] ou utilisez les touches de défilement pour vous déplacer sur « Code Accès », puis appuyez sur [\*] pour la sélection.

- 2. Saisissez le code maître ou de surveillant.
- 3. Saisissez le numéro d'utilisateur

ou

faites défiler la liste des utilisateurs et appuyez sur [\*].

<span id="page-15-1"></span>4. Pour revenir à l'état « Prêt », appuyez sur [#].

#### **6.2 Ajout, modification et suppression des codes d'accès**

À chaque utilisateur configuré, un numéro est assigné de la façon suivante :

•01 à 72 pour le modèle HS3032

•01 à 1 000 pour le modèle HS3128

•01 à 1 000 pour le modèle HS3248

<span id="page-15-2"></span>Le caractère « - » à côté de l'identifiant (ID) d'un utilisateur indique qu'il n'est pas programmé.

## **6.3 Ajout ou modification des codes d'accès utilisateur**

Pour ajouter ou modifier des codes d'accès utilisateur, procédez comme suit :

1. Entrez un numéro d'utilisateur et appuyez sur [\*].

2. Entrez le nouveau code d'accès à 4, 6 ou 8 chiffres. Après avoir saisi un nouveau code, l'indicateur sur afficheur ACL passe de "-" à "P". Si un code dupliqué est entré, un son d'erreur retentit. Une fois le code programmé, le clavier retourne à l'écran précédent.

#### **Pour supprimer un code d'accès d'utilisateur**

3. Entrez un numéro d'utilisateur et appuyez sur [\*].

4. Appuyez sur [ $*$ ]. Cela a pour effet de supprimer le code et de remplacer la balise « P » par « - ». Une fois le code programmé, le clavier retourne à l'écran précédent.

<span id="page-16-0"></span>**Remarque :** Toute balise de proximité associée avec des codes d'utilisateur effacés doit être réattribuée.

#### **6.4 Vérification d'intrusion**

La centrale PowerSeries Pro dispose d'une zone à double détection et d'une fonction de détection séquentielle qui nécessite le déclenchement de deux ou plusieurs zones, dans un temps donné, pour produire une alarme confirmée et une réponse immédiate de la police.

<span id="page-16-1"></span>**Remarque :** Doit être activée et configurée par l'installateur.

#### **6.5 Déconnexion de zone**

La centrale dispose d'une fonction de désactivation de zone pour laquelle, si elle est activée, un nombre programmable de déclenchements désactive la zone. Toutes les zones de type à intrusion ont cette fonction activée dans les installations CP-01.

<span id="page-16-2"></span>**Remarque :** Doit être activée et configurée par l'installateur.

## **6.6 Appel en attente**

La centrale PowerSeries Pro dispose d'une option programmable d'appel en attente afin d'éviter qu'une ligne, en état d'attente d'appel, entrave le processus de vérification d'alarme. Cette option est désactivée par défaut.

<span id="page-16-3"></span>**Remarque :** Doit être activée et configurée par l'installateur.

#### **6.7 Vérification d'alarme d'incendie**

La vérification d'alarme d'incendie est une option disponible pour les zones à détection d'incendie. Si configurée, une fois les conditions de vérification d'alarme réunies, l'alarme d'incendie est déclenchée et une transmission d'alarme est envoyée au central de télésurveillance.

<span id="page-16-4"></span>**Remarque :** Doit être activée et configurée par l'installateur.

#### **6.8 Blocage du système en raison de tentatives invalides**

Si de nombreuses tentatives erronées de saisie de codes d'accès se produisent, votre système pourra être configuré pour bloquer automatiquement tous les claviers, toutes les clés sans fil et toutes les balises de proximité pendant une durée programmée. Attendez la fin de la durée programmée, puis réessayez.

Si le système est bloqué, le message suivant s'affichera.

**Remarque :** Les touches d'incendie, d'urgence médicale et de demande d'aide (panique) restent actives lors d'un blocage du système.

**Remarque :** Cette fonction et la durée de blocage doivent être configurées par votre installateur.

## <span id="page-17-0"></span>**6.9 Labels Utilisat**

L'ajout ou la modification d'étiquettes sont réalisés en utilisant une bibliothèque de mot préprogrammé. Le tableau suivant fournit la liste de la bibliothèque complète et le code à trois chiffres associé.

#### **Pour modifier une étiquette personnelle à l'aide de la bibliothèque de mots**

1. Pour l'utilisateur souhaité, appuyez sur [3] ou utilisez les touches de défilement jusqu'à

« Étiquettes Personnelles » et appuyez sur [\*].

2. Appuyez sur [\*] [\*] pour accéder à la bibliothèque de mots.

3. Utilisez les touches de défilement pour parcourir la liste de mots ou entrez le numéro à 3 chiffres pour afficher le mot souhaité. Appuyez sur [\*] pour sélectionner le mot.

4. Pour ajouter un mot, répétez l'étape 3.

**Bibliothèque de mots**

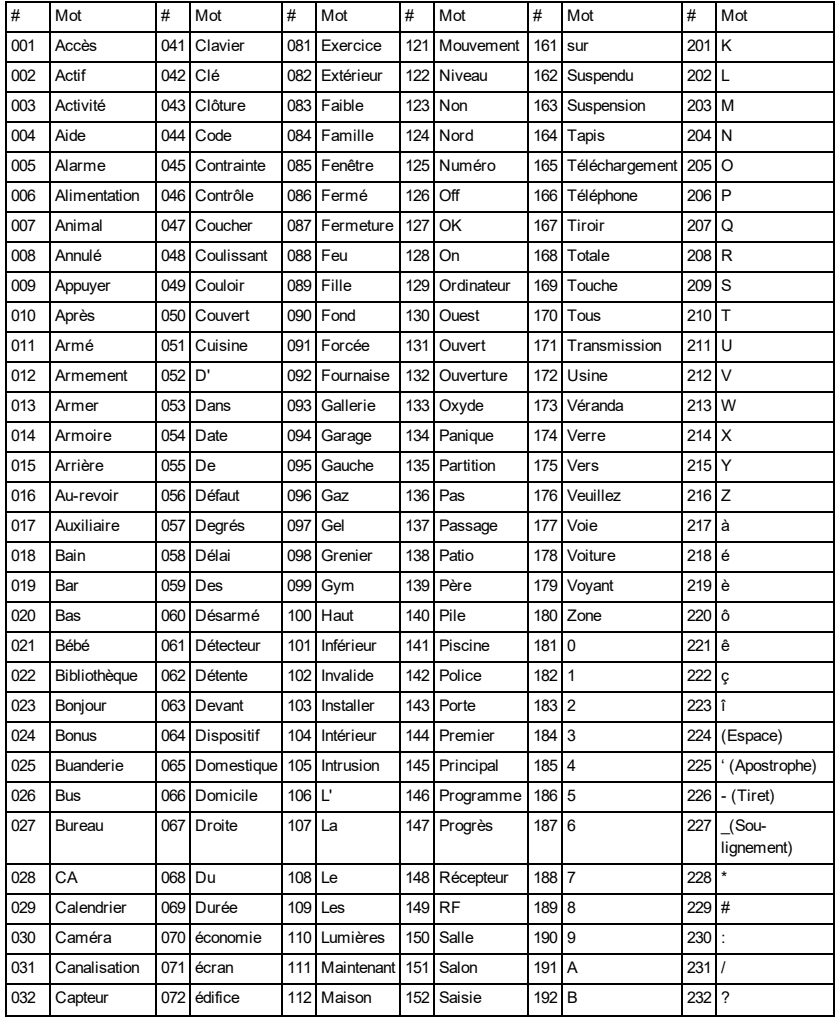

#### Chapitre 6.0 Types de code d'accès

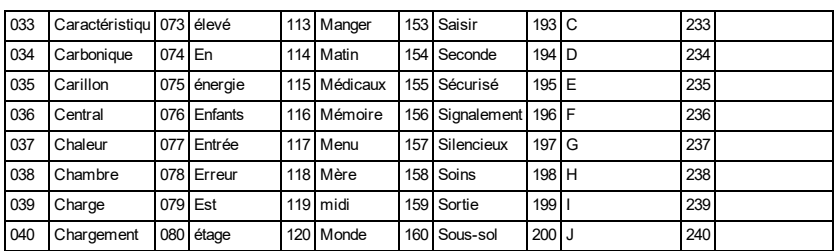

# <span id="page-19-0"></span>**7.0 Dépannage**

De temps en temps, il est possible de rencontrer un problème avec votre centrale d'alarme ou la ligne téléphonique. Dans ce cas, votre centrale d'alarme est en mesure d'identifier un problème et d'afficher un message d'erreur. Lorsqu'un message d'erreur apparaît sur l'écran, consultez la liste des messages d'erreur fournie pour en savoir plus. Si une aide supplémentaire est nécessaire, veuillez contacter votre distributeur pour une assistance technique.

**Remarque :** Aucune pièce au sein de cet équipement n'est remplaçable par l'utilisateur final, à l'exception des batteries du clavier. Jetez au rebut les batteries usagées en respectant les lois et les réglementations locales.

#### **Problèmes**

En cas de problème, votre système d'alarme est en mesure d'identifier le problème et d'afficher un message d'erreur. Consultez le tableau ci-dessous lorsqu'un message d'erreur apparaît sur l'afficheur. Si une aide supplémentaire est nécessaire, veuillez contacter votre distributeur pour une assistance technique.

Quand le système détecte un problème, les actions suivantes se produisent :

- •L'indicateur de problème s'allume.
- •Le clavier émet un bip toutes les 10 secondes. Appuyez sur la touche [\*] pour réduire au silence les bips du clavier.

Appuyez sur [\*][2] pour examiner les problèmes. Pendant la visualisation des problèmes, l'indicateur de problème clignote pour indiquer le niveau du problème en cours. Un clignotement = niveau 1, deux clignotements = niveau 2, etc.

Un problème peut empêcher l'armement de votre système. Pour annuler cette condition, saisissez [\*][2], faites défiler les options jusqu'à « Confirmer tous les problèmes », puis appuyez sur [\*] ou saisissez 999.

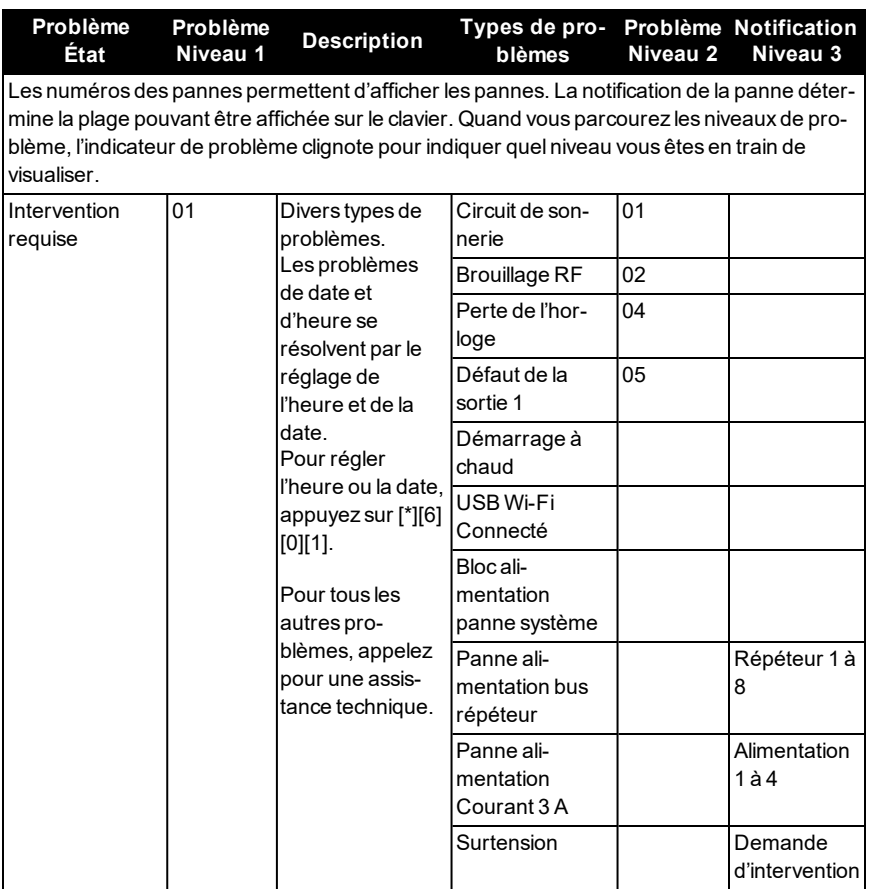

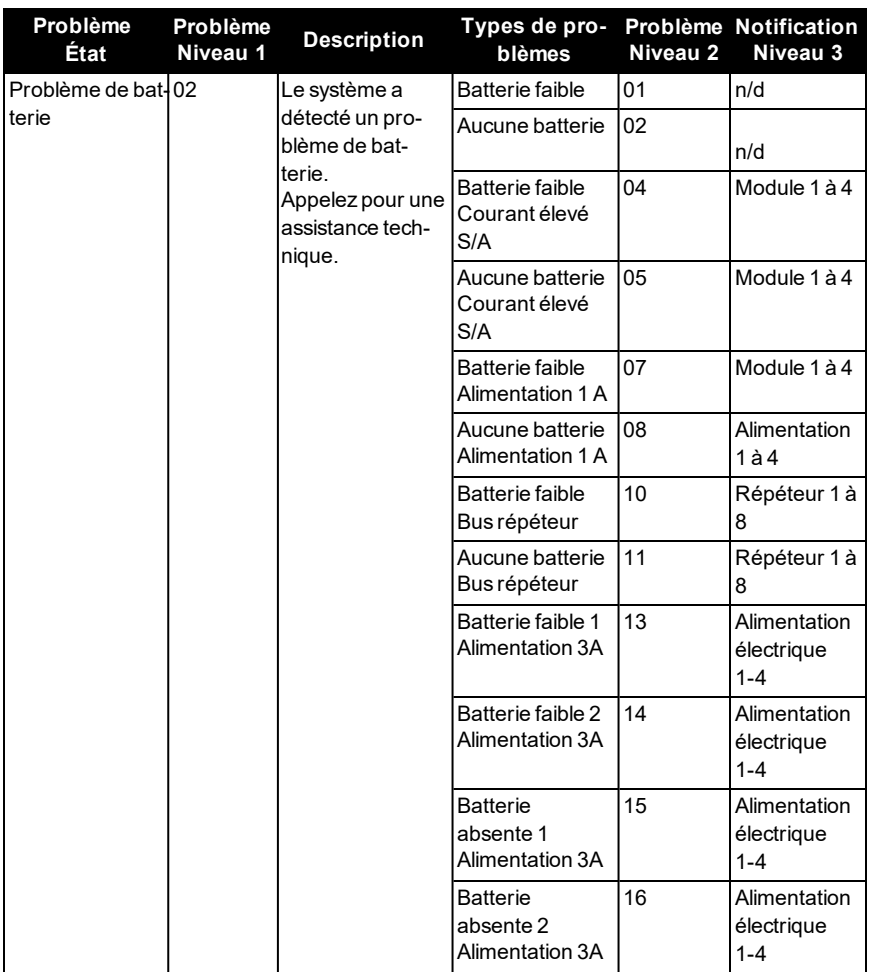

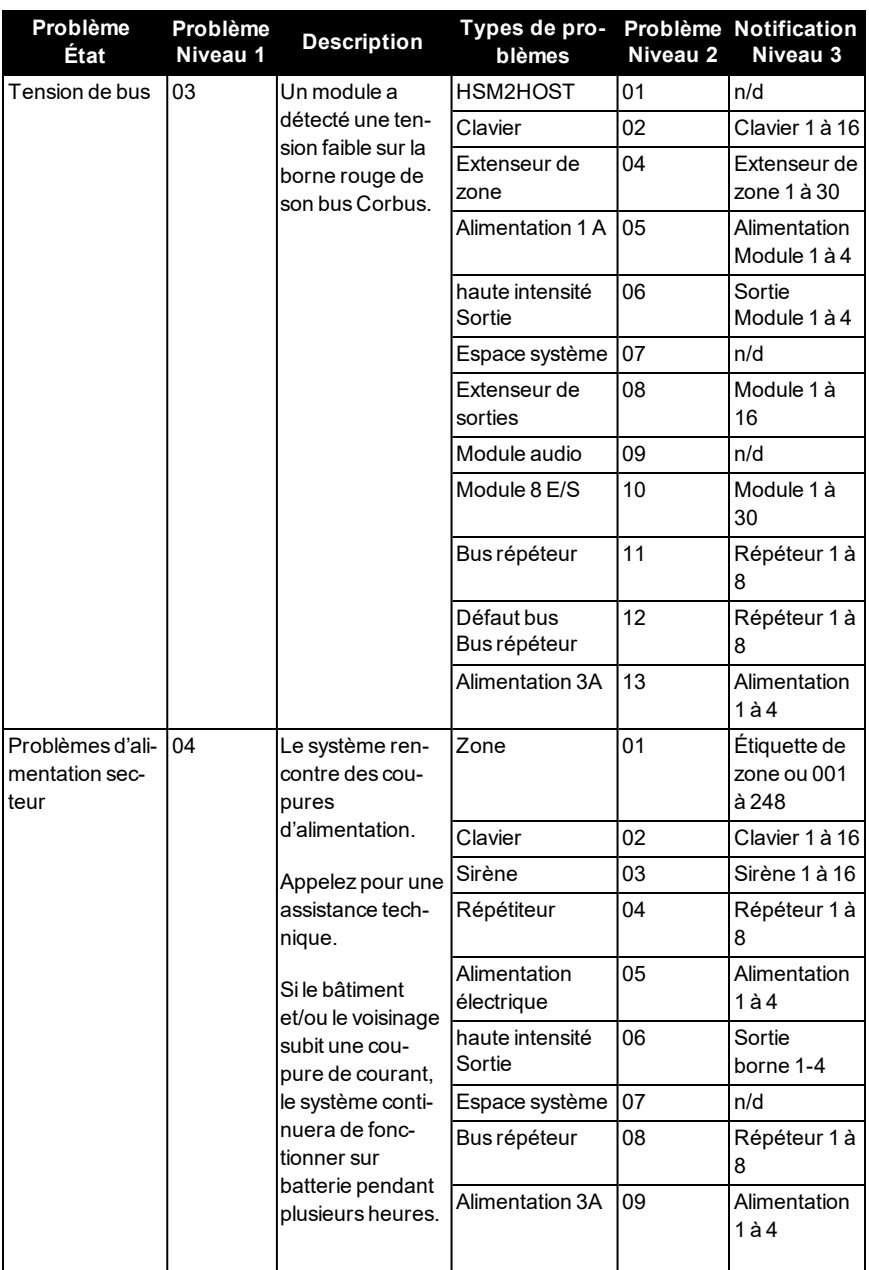

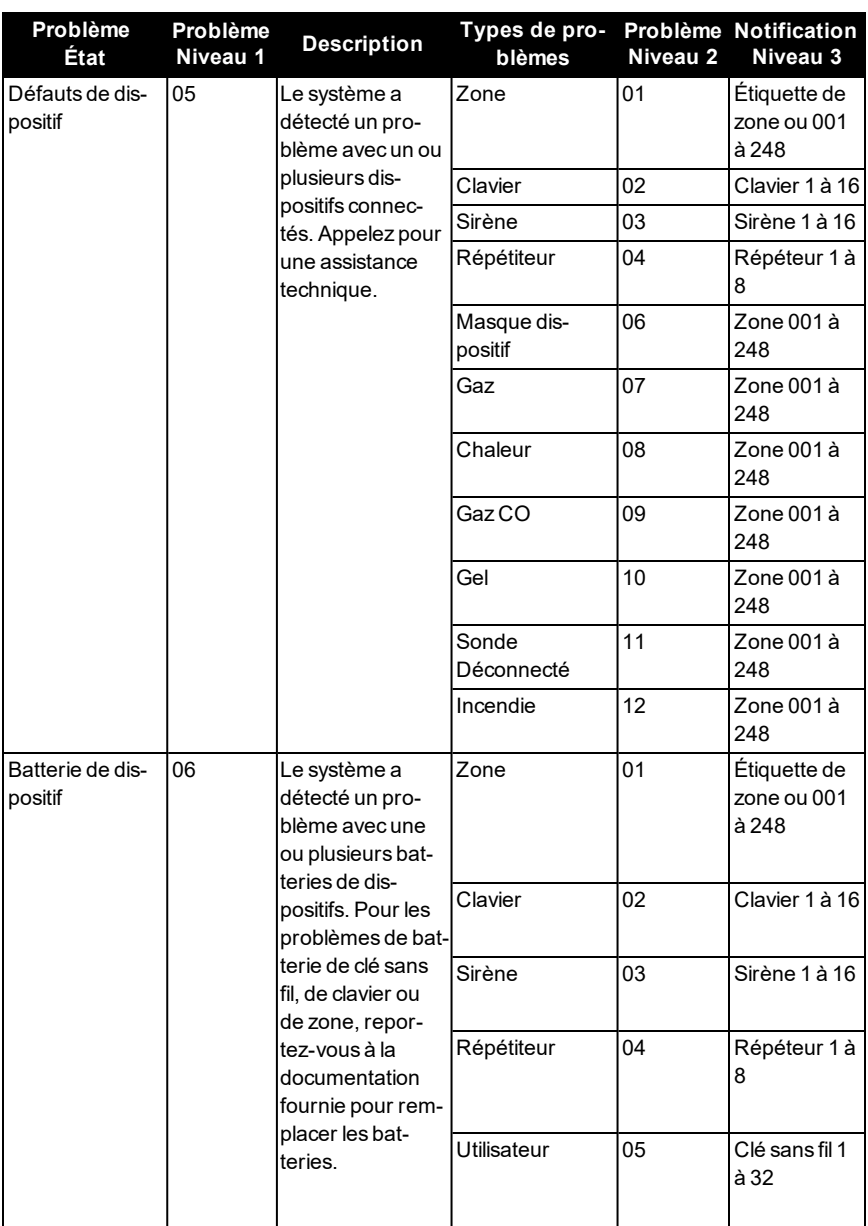

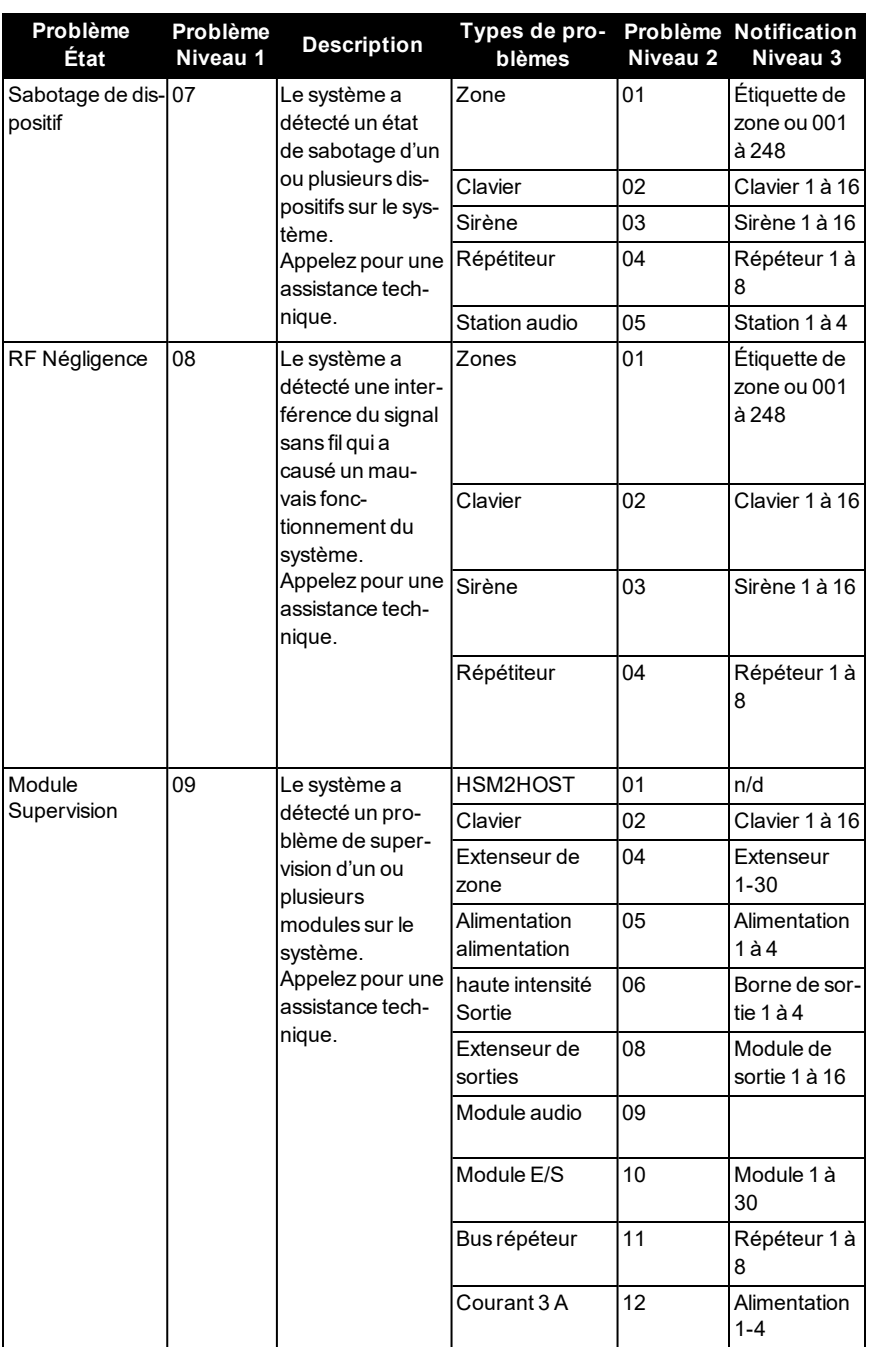

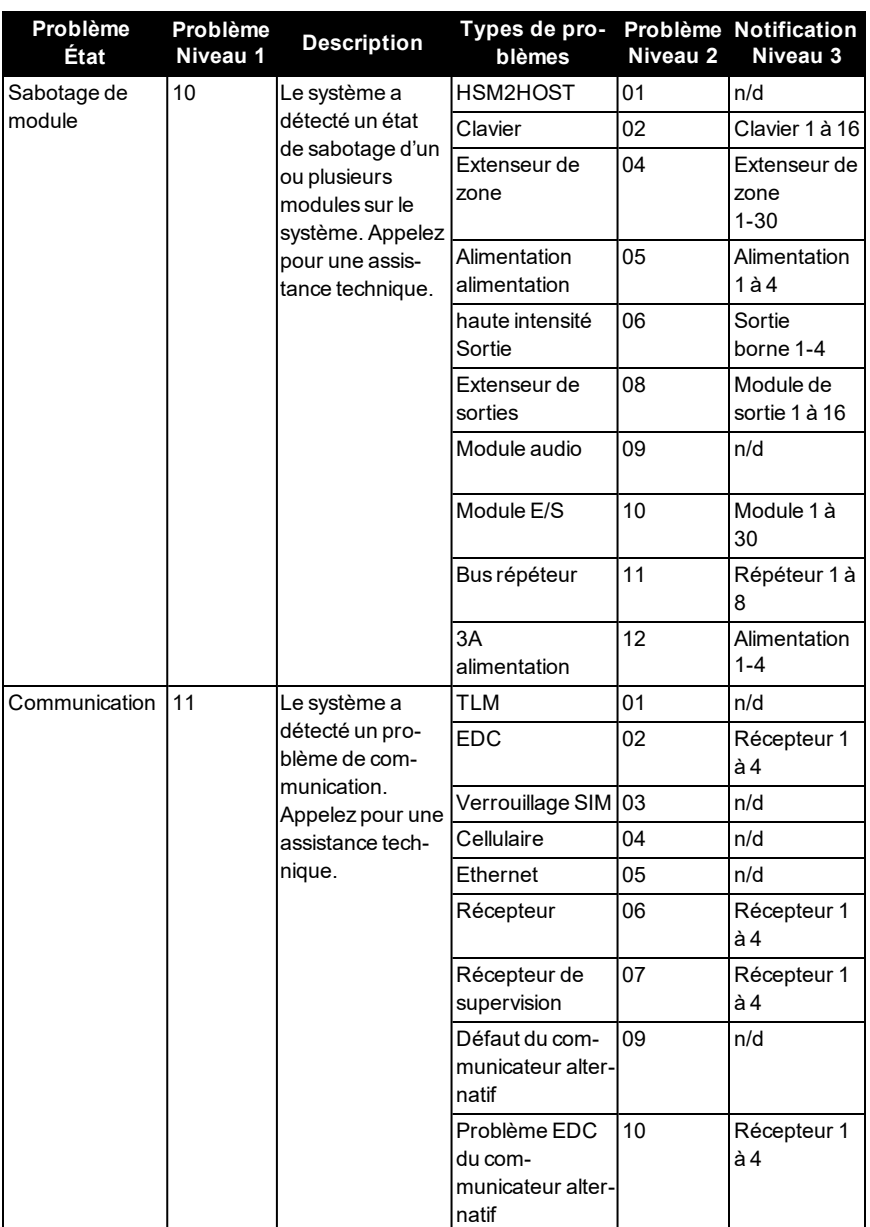

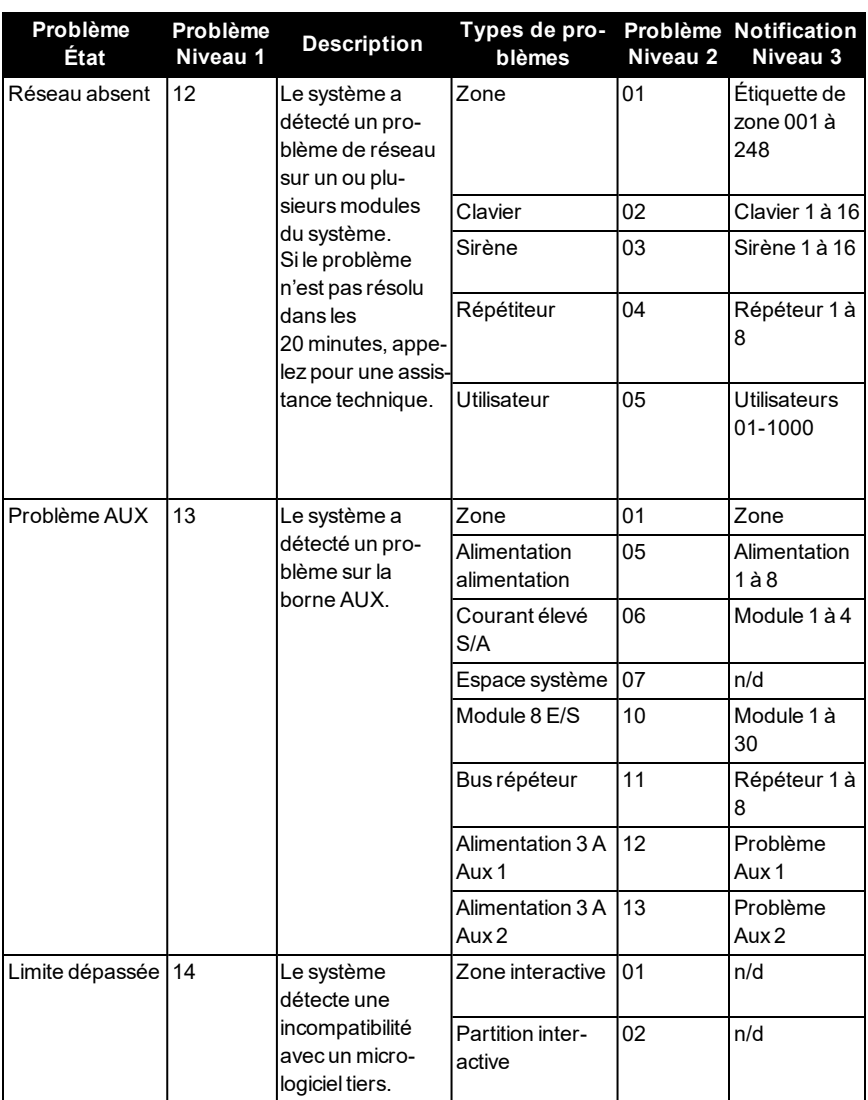

# <span id="page-27-0"></span>**8.0 Codes d'Accès**

Code maître [01] : \_\_\_\_\_\_\_\_\_\_\_\_\_\_\_\_\_\_\_\_\_\_\_\_\_

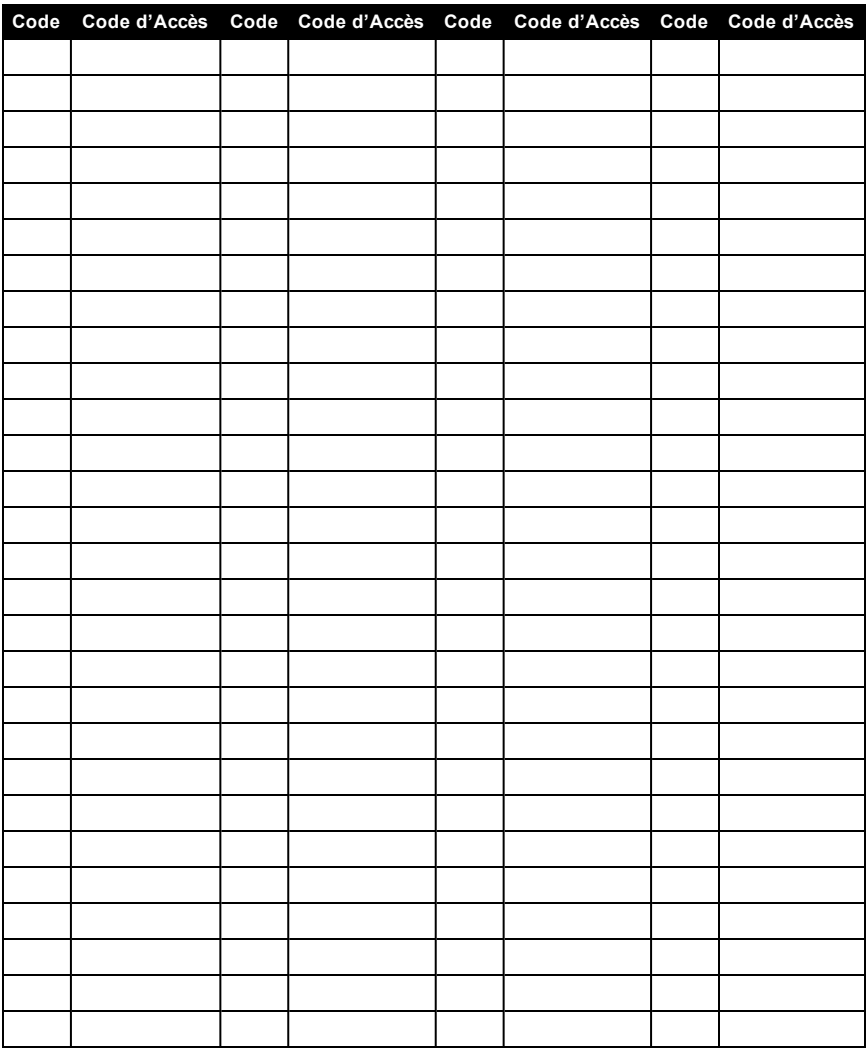

**Remarque :** Copiez cette page autant de fois que nécessaire pour inscrire les codes d'accès supplémentaires.

# <span id="page-28-0"></span>**8.1 Information sur les détecteurs/zones**

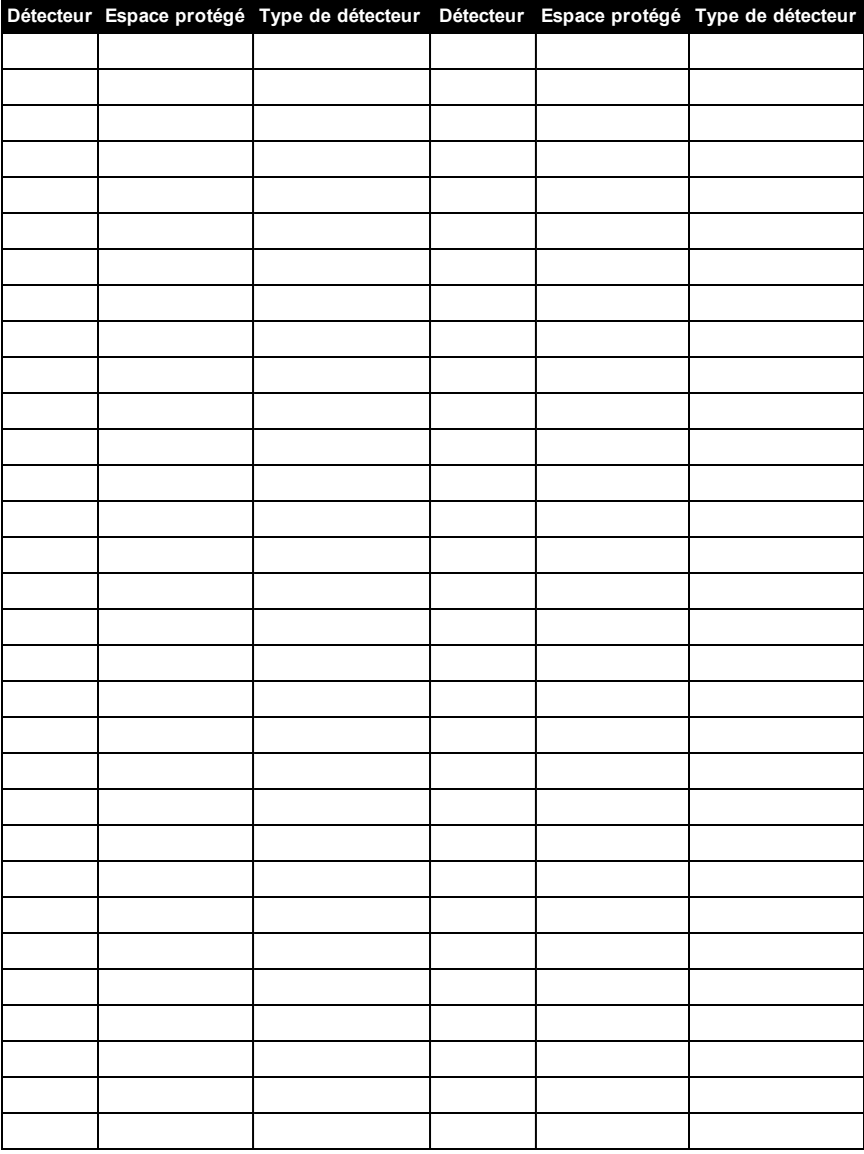

**Remarque :** Copiez cette page autant de fois que nécessaire pour inscrire d'autres informations sur les zones.

# <span id="page-29-0"></span>**9.0 Fiches de référence**

<span id="page-29-1"></span>Renseignez les informations suivantes pour une consultation ultérieure et conservez ce guide dans un endroit sûr.

# **9.1 Informations du système**

o [F] FEU

□ [M] MÉDICAL

o [P] PANIQUE

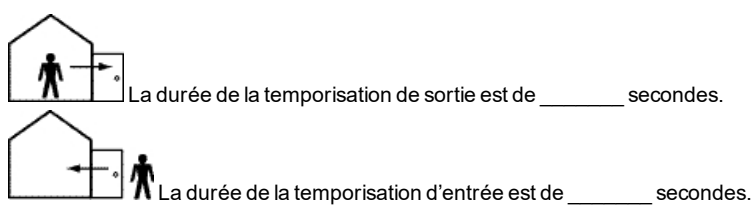

## <span id="page-29-2"></span>**9.2 Information de contact pour la manutention**

#### **Information sur le central de télésurveillance**

N° compte : \_\_\_\_\_\_\_\_\_\_\_\_\_\_\_\_\_\_\_\_\_ N°téléphone : \_\_\_\_\_\_\_\_\_\_\_\_\_\_\_\_\_\_\_\_\_

**Information au sujet de l'installateur :**

\_\_\_\_\_\_\_\_\_\_\_\_\_\_\_\_\_\_\_\_\_\_\_\_\_\_\_\_\_\_\_\_\_\_\_

\_\_\_\_\_\_\_\_\_\_\_\_\_\_\_\_\_\_\_\_\_\_\_\_\_\_\_\_\_\_\_\_\_\_\_ \_\_\_\_\_\_\_\_\_\_\_\_\_\_\_\_\_\_\_\_\_\_\_\_\_\_\_\_\_\_\_\_\_\_\_

Société : \_\_\_\_\_\_\_\_\_\_\_\_\_\_\_\_\_\_\_\_\_ N°téléphone : \_\_\_\_\_\_\_\_\_\_\_\_\_\_\_\_\_\_\_\_\_

**Installation de la batterie/Date de manutention :**

**Important:**Si vous suspectez qu'un signal de fausse alarme a été envoyé au central de télésurveillance, appelez le central pour éviter des interventions intempestives.

# <span id="page-30-0"></span>**10.0 Mesures de sécurité**

#### **Amérique du Nord**

Cet équipement est branché par un cordon, avec une fiche de type A, est fixé avec un cordon d'alimentation électrique et ne doit être installé que par des personnes qualifiées (des personnes qui ont reçu une formation ou ont une expérience dans la technologie employée par l'équipement, notamment en matière d'énergies et de magnitudes d'énergie mise en œuvre dans l'équipement). Il doit être installé et utilisé dans un environnement qui fournit un degré 2 maximum de pollution et de protection contre les surtensions de catégorie II, dans des lieux privés de danger, exclusivement intérieurs.

**Avertissement**Cet équipement ne dispose pas d'un interrupteur marche/arrêt de l'alimentation secteur ; si l'équipement doit être rapidement déconnecté, la fiche de branchement direct à l'alimentation électrique fait fonction de dispositif de coupure ; il est impératif que l'accès au cordon secteur et à la prise électrique secteur associée ne soit jamais entravé.

#### **International (Union Européenne, Australie, Nouvelle-Zélande)**

Cet appareil est un équipement stationnaire fixe qui doit être uniquement installé par des personnes qualifiées uniquement (une personne qualifiée est définie comme une personne disposant de la formation ou de l'expérience nécessaire pour identifier les risques et prendre des mesures appropriées afin de réduire les risques de blessure à elle-même et à autrui). Il doit être installé et utilisé dans un environnement qui fournit un degré 2 maximum de pollution et de protection contre les surtensions de catégorie II, dans des lieux privés de danger, exclusivement intérieurs.

**Avertissement**Lorsque vous utilisez un équipement branché sur l'alimentation secteur et/ou à un réseau de télécommunication, des mesures de sécurité élémentaires doivent toujours être appliquées. Consultez les consignes de sécurité qui accompagnent ce produit et conservez-les pour une consultation ultérieure. Afin de limiter les risques d'incendie, de décharge électrique ou de blessures, observez les points suivants :

•N'essayez pas d'ouvrir ou de réparer ce produit. L'ouverture ou le retrait des panneaux peut vous exposer à des tensions dangereuses ou à d'autres risques. Les réparations ne doivent être effectuées que par des personnes qualifiées.

•Utilisez uniquement les accessoires autorisés avec cet équipement.

•Ne laissez pas et/ou ne posez pas d'objets sur le boîtier de l'équipement ! Le coffret ne prévoit pas de supporter un poids supplémentaire.

•Évitez de toucher l'équipement et les câbles qui lui sont connectés lors d'orages ; des risques d'électrocution sont possibles.

•Ne touchez jamais les fils dénudés ou les bornes à moins que l'équipement n'ait été débranché de l'alimentation secteur et du réseau de télécommunication !

•Vérifiez que les câbles sont bien positionnés afin d'éviter tout accident. Les câbles connectés ne doivent pas être soumis à des contraintes mécaniques excessives.

•Ne déversez aucun type de liquide sur l'équipement.

•N'utilisez pas le système d'alarme pour signaler une fuite de gaz si celui-ci se trouve à proximité de la fuite.

•Cet équipement ne contient aucune pièce directement réparable par l'utilisateur, à l'exception de la batterie du clavier.

•Jetez au rebut les batteries usagées en respectant les lois et les réglementations locales.

Ces précautions de sécurité ne vous dispensent pas de contacter le distributeur ou le fabricant afin d'obtenir des clarifications supplémentaires ou des réponses à toute préoccupation.

# <span id="page-31-0"></span>**11.0 Emplacement des détecteurs et plan d'évacuation**

Les informations suivantes sont d'ordre général et il est recommandé de consulter les réglementations et les codes de prévention d'incendie locaux lors de l'installation et du positionnement de détecteurs de fumée et de gaz CO.

# <span id="page-31-1"></span>**11.1 Détecteurs de fumée**

Des recherches montrent que tous les incendies dangereux, produisent de la fumée en plus ou moins grande quantité. L'expérience avec des incendies habituels dans des habitations indique que des quantités mesurables de fumée précèdent des niveaux détectables de chaleur dans la plupart des cas. Pour ces raisons, des détecteurs de fumée doivent être installés à l'extérieur de chaque chambre à coucher et à chaque étage de l'habitation.

Les informations suivantes sont d'ordre général et il est recommandé de consulter les réglementations et les codes de prévention d'incendie locaux lors de l'installation et du positionnement de détecteurs de fumée.

Il est recommandé d'installer un nombre de détecteurs de fumée supplémentaires supérieur à celui exigé pour une protection minimale. Les autres zones qui doivent être protégées sont : le sous-sol, les chambres à coucher et en particulier celles où les fumeurs dorment, les salles à manger, les chaufferies et les buanderies ainsi que tous les couloirs non protégés par les appareils nécessaires. Sur les plafonds lisses, les détecteurs doivent être séparés de 9,1 m (30 pieds) comme distance de référence. Un espace différent peut être requis selon la hauteur du plafond, la circulation d'air, la présence de poutrelles, l'absence d'isolant, etc. Pour des recommandations sur l'installation, consultez la norme NFPA 72, Code d'Alarme d'Incendie National, CAN/ULC-S553-02 ou d'autres normes nationales en vigueur.

•Ne positionnez pas les détecteurs au sommet de plafonds en pointe ou à doubles pentes ; l'espace d'air mort à ces endroits peut empêcher le détecteur de fumée de fonctionner.

•Évitez les endroits soumis à des turbulences d'air comme la proximité de portes, de ventilateurs ou de fenêtres. Une circulation rapide de l'air autour du détecteur peut empêcher la fumée d'entrer dans l'appareil.

•Ne placez pas les détecteurs dans des endroits extrêmement humides.

•Ne placez pas les détecteurs à des endroits où la température peut s'élever au-delà de 38 °C ou chuter en dessous de 5 °C.

•AuxÉtats-Unis, les détecteurs de fumée doivent toujours être installés conformément au chapitre 29 de la norme NFPA 72, du Code national d'alarme d'incendie : 29.5.1.1.

Lorsque les lois, codes ou normes d'occupation d'un type particulier en vigueur l'exigent, les avertisseurs de fumée pour station simple ou multiple approuvés doivent être installés de la façon suivante :

1. Dans toutes les chambres à coucher et chambres d'hôtes.

2. À l'extérieur de chacune des différentes zones de couchage de l'unité d'habitation, à 6,4 m de toute porte d'une chambre à coucher, avec la distance mesurée le long du trajet de circulation.

3. À chaque étage de l'unité d'habitation, y compris les sous-sols.

4. À chaque étage d'un foyer résidentiel ou d'un établissement de soins (petit bâtiment), y compris les sous-sols à l'exclusion des vides sanitaires et des greniers non aménagés.

5. Dans le ou les salons d'une suite d'invités.

6. Dans le ou les salons d'un foyer résidentiel ou d'un établissement de soins (petit bâtiment).

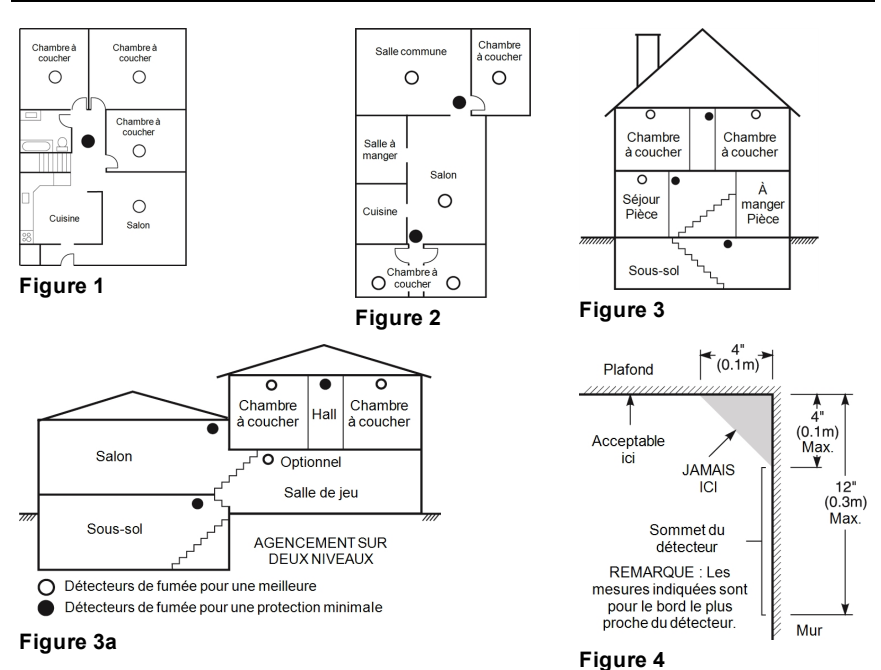

## <span id="page-32-0"></span>**11.2 Plan d'évacuation en cas d'incendie**

Généralement, il s'écoule très peu de temps entre la détection d'un incendie et le moment où il devient fatal. Il est vraiment important de développer et de mettre en application un plan d'évacuation d'urgence.

•Déterminez les voies d'évacuation possibles pour chaque lieu de la maison. La plupart des incendies se déclarent en pleine nuit. Il faut donc accorder une attention particulière aux voies d'évacuation depuis les chambres.

•L'évacuation depuis une chambre à coucher doit être possible sans ouvrir une porte intérieure.

Tenez compte des points suivants lors de l'établissement de vos plans d'évacuation :

•Vérifiez que toutes les portes et fenêtres en bordure s'ouvrent facilement. Vérifiez qu'il n'y a pas de bavures de peinture et que leurs mécanismes de verrouillage fonctionnent correctement.

•Si l'ouverture ou l'utilisation des sorties est trop difficile pour les enfants, les personnes âgées ou handicapées, un plan de secours particulier doit être mis en place. Ce plan doit garantir que les personnes qui doivent porter secours puissent entendre le signal d'alarme incendie.

•Si la sortie de secours est située au-dessus du niveau du sol, prévoyez une échelle ou une corde incendie agréée et apprenez à l'utiliser.

•Les issues de secours au niveau du sol doivent être dégagées. Assurez-vous de déblayer la neige des portes-fenêtres en hiver et que les meubles ou les équipements extérieurs ne bloquent pas ces sorties.

•Chaque occupant doit connaître le point de rassemblement prédéterminé où toutes les personnes peuvent être comptées (par exemple, dans la rue où chez un voisin). Quand il n'y a plus personne dans la maison, appelez les pompiers.

•Une évacuation rapide est la marque d'un bon plan. Ne cherchez pas et ne tentez pas de combattre l'incendie ou de sauver des biens ou encore des objets de valeur, car vous risquez de perdre un temps précieux. Une fois à l'extérieur, n'entrez plus dans l'habitation. Attendez les sapeurs-pompiers.

•Rédigez le plan d'évacuation d'urgence et procédez fréquemment à des exercices d'évacuation de sorte que, en cas d'urgence, tout le monde sache ce qu'il doit faire. Révisez le plan dès que des changements se présentent, comme le nombre d'occupants de l'habitation, ou si vous apportez des modifications structurelles à la construction.

•Assurez-vous que votre système d'alarme incendie est opérationnel en effectuant des essais chaque semaine. Si vous avez des doutes sur le fonctionnement de votre système, contactez votre installateur.

Nous vous recommandons de contacter les sapeurs-pompiers locaux et de demander des informations supplémentaires sur le plan d'évacuation et de sécurité incendie. Si possible, demandez à votre agent local de prévention des incendies de procéder à une inspection de sécurité incendie de votre habitation.

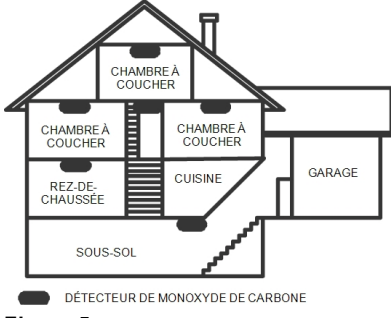

<span id="page-33-0"></span>**Figure 5**

# **11.3 Détecteurs de monoxyde de carbone**

Le monoxyde de carbone est un gaz incolore, inodore, insipide et très toxique qui s'échappe librement dans l'air. Les détecteurs de gaz CO mesurent la concentration de gaz et déclenchent une puissante alarme sonore avant qu'un niveau fatal de gaz ne soit atteint. Le corps humain est particulièrement vulnérable aux effets du gaz CO pendant les heures de sommeil. Par conséquent, les détecteurs de gaz CO doivent être placés le plus près possible des chambres à coucher de l'habitation. Pour une protection maximale, un détecteur de gaz CO doit aussi être placé à l'extérieur des chambres à coucher principales ou à chaque étage de votre maison. La Figure 5 montre les emplacements conseillés dans l'habitation. NE placez PAS les détecteurs de gaz CO dans les endroits suivants :

•Dans des lieux où la température peut tomber en dessous de -10 °C ou dépasser 40 °C.

•Près de vapeurs de solvants pour peinture

•À moins de 1,5 m (5 pieds) d'appareils à flamme nue comme des fourneaux, des cuisinières et des foyers

•Dans les flux d'échappement de moteurs à gaz, les tuyaux d'aération, les conduits de fumée ou de cheminées

•Ne les placez pas à proximité du tuyau d'échappement d'une automobile, car cela endommagera les détecteurs.

CONSULTEZ LE FEUILLET D'INSTRUCTIONS DE FONCTIONNEMENT ET D'INSTALLATION DU DÉTECTEUR DE GAZ CO POUR LES CONSIGNES DE SÉCURITÉ ET LES MESURES EN CAS D'URGENCE.

# <span id="page-35-1"></span><span id="page-35-0"></span>**12.0 Déclaration de l'organisme de régulation 12.1 DECLARATION DE CONFORMITE A LA FCC**

Attention: Des changements ou modifications qui n'ont pas été expressément approuvés par Digital Security Controls peuvent annuler votre droit d'utiliser cet équipement.

Cet équipement a été testé et classé dans la catégorie d'un appareil numérique de classe B en accord avec la section 15 des directives FCC. Ces limites sont conçues pour offrir une protection raisonnable contre les interférences nocives dans une installation résidentielle. Cet équipement produit, utilise et peut émettre de l'énergie radio électrique et, s'il n'est pas installé et utilisé conformément aux présentes instructions, peut causer des interférences nuisibles aux communications radio. Quoi qu'il en soit, il n'existe aucune garantie que des interférences ne se produiront pas dans certaines installations. Si cet équipement cause des interférences nuisibles à la réception des signaux de radio ou de télévision, ce qui peut être déterminé en allumant et en éteignant l'appareil, il est conseillé à l'utilisateur d'essayer de corriger ces interférences par l'un des moyens suivants : - Réorienter l'antenne de réception.

- Augmenter la distance séparant l'équipement du récepteur.

- Connecter l'équipement à une prise sur un circuit différent de celui auquel le récepteur est connecté.

- Demander une assistance au fournisseur ou à un technicien de radio/télévision expérimenté. La brochure suivante, publiée par la Commission fédérale des communications (FCC), peut s'avérer utile : « How to Identify and Resolve Radio/Television Interference Problems » (Comment identifier et résoudre les problèmes d'interférences de radio et de télévision). Ce livret est disponible auprès du « U.S. Government Printing Office, Washington D.C. 20402 » sous la référence 004-000- 00345-4.

<span id="page-35-2"></span>Les claviers décrits dans ce manuel sont compatibles avec les centrales suivantes : HS3032, HS3128 et HS3248.

## **12.2 INFORMATIONS IMPORTANTES**

Cet équipement est conforme avec la section 68 de la règlementation FCC et, si l'appareil a été agréé le 23 juillet 2001 ou plus tard, avec les règles adoptées par ACTA. Une étiquette qui contient l'identifiant du produit, en plus d'autres informations, est apposée sur le côté de l'équipement. Si nécessaire, ce numéro doit être fourni à la compagnie de téléphone.

Identifiant du produit HS3032 : US:F53AL01AHS3256

Identifiant du produit HS3128 : US:F53AL01AHS3256

Identifiant du produit HS3248 : US:F53AL01AHS3256

Prise USOC : RJ-31X

Conditions requises de connexion au réseau téléphonique

Le connecteur et la prise de connexion de cet équipement au réseau téléphonique et au câblage des locaux doivent être conformes à la section 68 des directives FCC applicables et aux règles adoptées par ACTA. Un cordon téléphonique et un connecteur modulaire compatible sont fournis avec cet appareil. Ils sont conçus pour être connectés à une prise modulaire compatible qui est aussi conforme. Reportez-vous aux instructions d'installation pour les détails. Indice d'équivalence de sonnerie (REN)

L'indice REN permet de déterminer le nombre de dispositifs qui peuvent être connectés à une ligne téléphonique. Un indice REN trop grand sur une ligne téléphonique implique que les dispositifs ne sonneront pas en réponse à un appel entrant. Dans la plupart des endroits mais pas tous, la somme des indices REN ne doit pas dépasser cinq (5,0). Pour être sûr du nombre de dispositifs qui peuvent être branchés sur une ligne, comme déterminé par la somme des REN, contactez votre compagnie de téléphone locale. Pour les appareils agréés après le 23 juillet 2001, l'indice REN est indiqué dans l'identifiant de produit sous le format US: AAAEQ##TXXXX. Les chiffres indiqués par ##

forment l'indice REN sans le point décimal (par exemple, 03 pour un indice REN 0,3). Pour les appareils antérieurs, l'indice REN est indiqué sur une étiquette distincte.

# <span id="page-36-0"></span>**12.3 Effets dommageables**

Si cet équipement provoque des dommages au réseau téléphonique, la compagnie de téléphone vous avertira à l'avance qu'une interruption temporaire de service peut être nécessaire. Par contre, si un préavis n'est pas envisageable, la compagnie de téléphone avertira dès que possible le client. En outre, vous serez informé de votre droit de déposer une plainte auprès de la FCC si vous le jugez nécessaire.

# <span id="page-36-1"></span>**12.4 Modification de l'installation ou de l'équipement de la compagnie de téléphone**

La compagnie de téléphone peut apporter des modifications à son installation, ses équipements, son fonctionnement ou ses procédures qui peuvent altérer le fonctionnement de l'équipement. Dans ce cas, la compagnie de téléphone vous donnera un préavis afin que vous puissiez apporter les modifications nécessaires pour ne pas être affecté par une interruption de service.

# <span id="page-36-2"></span>**12.5 Centre d'entretien de l'équipement**

Si vous rencontrez des problèmes avec cet équipement et si vous souhaitez obtenir des informations sur la réparation ou la garantie, contactez le centre indiqué ci-dessous. Si l'équipement provoque des dommages au réseau téléphonique, la compagnie de téléphonie peut vous demander de déconnecter l'équipement le temps de les résoudre. Cet équipement ne peut pas être réparé directement par l'utilisateur. Tyco Atlanta Distribution Center, 2600 West Pointe Dr., Lithia Springs, GA 30122, États-Unis

# <span id="page-36-3"></span>**12.6 Informations complémentaires**

La connexion à un service de ligne partagée est soumise aux tarifs en vigueur. Contactez la commission des services publics de l'État, la commission de service public ou la commission d'entreprise pour plus d'informations. L'équipement de transmission d'alarme doit être en mesure de capter la ligne téléphonique et d'effectuer un appel en cas d'urgence. Il doit être en mesure de le faire même si d'autres équipements (téléphone, répondeur, modem informatique, etc.) occupent déjà la ligne. Pour cela, l'équipement de transmission d'alarme doit être connecté correctement à une prise fixe RJ-31X qui est montée en série avec ou en tête de tous les autres équipements reliés sur la même ligne téléphonique. La figure ci-dessous illustre une installation correcte. Si vous avez des questions qui concernent ces instructions, consultez votre compagnie de téléphone ou un installateur qualifié afin d'installer pour vous la prise RJ-31X et l'équipement de transmission d'alarme.

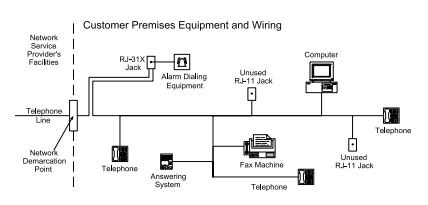

# <span id="page-37-0"></span>**12.7 INNOVATION, SCIENCE et DÉVELOPPEMENT ÉCONOMIQUE AU CANADA (ISED CANADA)**

AVERTISSEMENT : les modèles HS3032, HS3128 et HS3248 satisfont aux spécifications techniques applicables aux équipements terminaux d'ISED Canada. Ceci est confirmé par le numéro d'enregistrement. L'abréviation, ISED, précédent le numéro de l'enregistrement, réalisé selon la déclaration de conformité, indique que les spécifications techniques d'ISED Canada sont satisfaites. Elle n'implique pas qu'ISED Canada a approuvé l'équipement.

L'indice d'équivalence de sonnerie (REN) pour cet équipement terminal est 0,1. L'IES assigné à chaque dispositif terminal indique le nombre maximal de terminaux qui peuvent être raccordés à une interface téléphonique. La terminaison d'une interface est déterminée par toute combinaison d'appareils soumis à la seule condition que la somme des indices d'équivalence de la sonnerie de ceux-ci ne soit pas supérieure à 5.

Numéro d'enregistrement HS3032 : IC:160A-HS3256 Numéro d'enregistrement HS3128 : IC:160A-HS3256 Numéro d'enregistrement HS3248 : IC:160A-HS3256

# <span id="page-37-1"></span>**12.8 FCC ET ISED CANADA POUR LES CLAVIERS SANS FIL**

**Avertissement :** pour être conformes aux exigences d'exposition FCC et ISED Canada, les claviers HS2LCDRFPRO9 ou HS2LCDWFPRO9, et HS2LCDWFVPRO9 doivent être placés à une distance d'au moins 20 cm des personnes pendant le fonctionnement normal. Les antennes utilisées avec ce produit ne doivent pas être placées ni utilisées en association avec une autre antenne ou un autre émetteur. Ce dispositif est conforme avec la section 15 de la réglementation FCC et avec la licence d'ISED Canada, à l'exception de la ou des normes RSS. L'utilisation de cet appareil est soumise aux deux conditions suivantes : (1) cet appareil ne doit pas causer d'interférences nuisibles et (2) cet appareil doit accepter toute interférence reçue, y compris celles pouvant causer un mauvais fonctionnement.

IC:160A – HS2KRFP9

Les modèles HS2LCDRFPRO9, HS2LCDWFPRO9 et HS2LCDWFVPRO9 (fonctionnant dans la bande de 912 à 919 MHz) sont conformes avec la section 15.247 de la FCC et la réglementation IC RSS-210 en vigueur.

Le terme « ISED » précédent le numéro de certification radio indique uniquement que les spécifications techniques d'ISED Canada sont satisfaites.

**Avertissement** Pour répondre aux exigences de conformité de la FCC et ISDE Canada sur les limites d'exposition aux radiofréquences (RF), les clavier HS2LCDRFPRO9 ou HS2LCDWFPRO9, HS2LCDWFVPRO9 doivent être installés à une distance minimale de 20 cm de toute personne lors de leur fonctionnement usuel. Ces derniers ne doivent pas être situés au même endroit, ni être en fonction avec une autre antenne ou un autre transmetteur. Le present appareil est conforme aux CNR ISDE Canada applicables aux appareils radio exempts de licence. L'exploitation est autorisee aux deux conditions suivantes: (1)l'appareil ne doit pas produire de brouillage, et (2) l'utilisateur de l'appareil doit accepter tout brouillage radioelectrique subi, meme si le brouillage est susceptible d'en compromettre le fonctionnement.

# <span id="page-38-0"></span>**12.9 Conformité EN**

Cet appareil répond aux exigences des normes EN 50131-1:2006 + A1:2009 + A2:2017 relatives aux appareils de classe II, catégorie 3. Cet appareil convient à l'utilisation dans des systèmes avec les options de notification suivantes :

- A (utilisation nécessaire de deux dispositifs d'avertissement alimentés à distance et d'un composeur interne SP3 à une seule voie ou d'un module intégré de communication sur voie Ethernet ou sur réseau cellulaire),

- B (utilisation nécessaire d'un dispositif d'avertissement auto-alimenté (sirène sans fil) et d'un composeur interne SP3 à une seule voie ou d'un module intégré de communication sur voie Ethernet ou sur réseau cellulaire),

- C (composeur interne DP2 à deux voies et communicateur intégré sur réseau cellulaire et alternatif sur voie Ethernet nécessaires)

- D (composeur interne SP4 à une seule voie et communicateur intégré sur réseau cellulaire et sur voie Ethernet avec fonction de chiffrement nécessaires)

- E (composeur interne DP3 à deux voies et communicateur intégré sur réseau cellulaire et sur voie Ethernet nécessaires)

Les modèles de centrale HS3032, HS3128 et HS3248 ont été certifiés par Telefication en conformité avec les normes EN50131-1:2006 + A1:2009 +A2:2017, EN50131-3:2009 Type B, EN50131- 6:2017 Type A, EN50131-10:2014 et EN50136-2:2013 pour les configurations ATS de catégorie 3, classe II, SP3 (uniquement pour voie sur ligne téléphonique), SP4 (uniquement pour voie Ethernet ou sur réseau cellulaire), DP2 (deux voies avec voie principale sur ligne téléphonique et voie secondaire Ethernet ou réseau cellulaire) et DP3 (deux voies avec voie principale Ethernet ou réseau cellulaire et voie secondaire sur réseau cellulaire ou Ethernet).

# <span id="page-39-0"></span>**12.10 DÉCLARATION DE CONFORMITÉ EUROPÉENNE (CE)**

Ce produit est en conformité avec la directive de compatibilité électromagnétique 2014/30/EU, la directive basse tension 2014/35/EU et la directive ROHS3 (EU) 2015/863.

#### **DÉCLARATION DE CONFORMITÉ UE SIMPLIFIÉE**

Par la présente, Tyco Safety Products Canada Ltd déclare que ce type d'équipement de radio est conforme à la directive 2014/53/UE. Le texte complet des déclarations de conformité UE pour les modèles mentionnés ci-dessous est disponible aux adresses Internet suivantes : HS2LCD(RF)PRO4: http:/dsc.com/pdf/1903008 HS2LCD(RF)PRO8: http://dsc.com/pdf/1903005 HS2LCDWFPRO8\_HS2LCDWF(V)PRO8: http://dsc.com/pdf/1903006 HS2LCDWF(V)PRO4: http://dsc.com/pdf/1903007 Bande de fréquence/puissance maximale g1 433,22 MHz à 434,62 MHz/10 mW h1.4 868,0 à 868,6 MHz/10 mW h1.5 868,7 à 869,2 MHz/10 mW a3 119 à 135 MHz - 66 dbµA/m à10 m Un seul point de contact en Europe : Tyco Safety Products, Voltaweg 20, 6101 XK Echt, Pays-Bas

## <span id="page-39-1"></span>**12.11 NFA2P**

Les centrales HS3128, HS3032 de grade 3 et de classe d'environnement II sont conformes aux normes: NF EN 50131-3, RTC 50131-3, NF EN 50131-6, RTC 50131-6, NF EN 50136-2 grade 3, classe II et aux fiches d'interprétations associées. LesACE sont de type B.

Les centrales HS3128P, HS3032P de grade 2 et de classe d'environnement II sont conformes aux normes: NF EN 50131-3, RTC 50131-3, NF EN 50131-6, RTC 50131-6, NF EN 50136-2 grade 2, classe II et aux fiches d'interprétations associées. LesACE sont de type B.

Référentiel de certification NF324/H58.

#### **ORGANISMES CERTIFICATEURS**

CNPP Cert Route de la Chapelle Réanville CS 22265 F-27950 Saint-Marcel www.cnpp.com Tel.: +33(0)2.32.53.63.63

AFNOR Certification 11, rue Francis de Pressensé F-93571 LA PLAINE Saint Denis Cedex www.marquenf. com Tel: + 33 (0)1.41.62.80.00

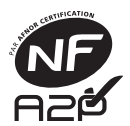

# <span id="page-40-0"></span>**13.0 CLU**

IMPORTANT, À LIRE ATTENTIVEMENT : Le logiciel DSC acheté avec ou sans Produits et Composants est protégé par le droit d'auteur et il est acheté conformément aux modalités du contrat de licence :

Ce Contrat de licence d'utilisation (« CLU ») est une entente légale entre Vous (l'entreprise, l'individu ou l'entité qui a acheté le logiciel et tout matériel connexe) et Digital Security Controls, une filiale de Tyco Safety Products Canada Ltd. (« DSC »), le fabriquant des systèmes de sécurité intégrés et le développeur du logiciel et de tout produit ou composant connexe (« MATÉRIELS ») que Vous avez acquis. Si le produit logiciel DSC (« PRODUIT LOGICIEL » ou « LOGICIEL ») a été conçu pour être accompagné par du MATÉRIEL et s'il N'est PAS accompagné par un nouveau MATÉRIEL, Vous n'avez pas le droit d'utiliser, de copier ou d'installer le PRODUIT LOGICIEL. Le PRODUIT LOGICIEL comprend le logiciel, et peut aussi comprendre des médias connexes, des matériels imprimés et de la documentation « en ligne » ou électronique. Tout logiciel fourni avec le PRODUIT LOGICIEL qui est lié à un contrat de licence d'utilisation séparé Vous donne des droits conformément aux modalités de ce contrat de licence. En installant, copiant, téléchargeant, sauvegardant, accédant ou utilisant d'une manière quelconque le PRODUIT LOGICIEL, Vous acceptez inconditionnellement d'être lié par les modalités de ce CLU, même si ce CLU est considéré une modification de tout accord ou contrat antérieur. Si vous n'acceptez pas les modalités du CLU, DSC refuse de Vous octroyer une licence d'utilisation du PRODUIT LOGICIEL et Vous n'avez pas le droit de l'utiliser. LICENCES DU PRODUIT LOGICIEL Le PRODUIT LOGICIEL est protégé par des lois sur le droit d'auteur et des traités internationaux sur le droit d'auteur, ainsi que par d'autres lois et traités de la propriété intellectuelle. Le droit d'utilisation du PRODUIT LOGICIEL est octroyé, pas vendu. 1. OCTROI DE LA LICENCE Ce CLU vous donne les droits suivants :

(a) Installation et utilisation du logiciel - Pour chacune des licences acquises, Vous n'avez le droit d'installer qu'un seul exemplaire du PRODUIT LOGICIEL.

(b) Utilisation de stockage en réseau - Le PRODUIT LOGICIEL ne peut pas être installé, accédé, affiché, exécuté, partagé ou utilisé simultanément sur des ordinateurs différents, notamment une station de travail, un terminal ou autre dispositif électronique numérique

(« Dispositif »). Autrement dit, si Vous avez plusieurs postes de travail, Vous devrez acheter une licence pour chaque poste de travail où le LOGICIEL sera utilisé.

(c) Copie de sauvegarde - Vous pouvez faire des copies de sauvegarde PRODUIT LOGICIEL, mais vous ne pouvez avoir qu'une seule copie installée par licence à tout moment. Vous pouvez utiliser une copie de sauvegarde uniquement à des fins d'archivage. Hormis ce qui est expressément prévu dans ce CLU, Vous n'avez pas le droit de faire des copies du PRODUIT

LOGICIEL, ni des matériels imprimés accompagnant le LOGICIEL.

2. DESCRIPTIONS D'AUTRES DROITS ET LIMITES

(a) Limites relatives à la rétro-ingénierie, à la décompilation et au désassemblage - Vous n'avez pas le droit de désosser, décompiler ou désassembler le PRODUIT LOGICIEL, sauf et seulement dans la mesure dans laquelle une telle activité est explicitement permise par la loi en vigueur, sans égards à ces limites. Vous n'avez pas le droit de faire des changements ou des modifications, quels qu'ils soient, sans la permission écrite d'un dirigeant de DSC. Vous n'avez pas le droit de retirer les notices, les marques ou les étiquettes privatives du Produit Logiciel. Vous devez instituer des mesures raisonnables pour assurer la conformité aux modalités de ce CLU.

(b) Séparation des Composants - Le PRODUIT LOGICIEL est fourni sous licence en tant que produit unique. Ses parties composantes ne peuvent pas être séparées pour être utilisées sur plus d'un MATÉRIEL.

(c) PRODUIT INTÉGRÉ unique - Si vous avez acquis ce LOGICIEL avec du MATÉRIEL, le PRODUIT LOGICIEL est autorisé à être utilisé avec le MATÉRIEL en tant que produit intégré unique. Dans ce cas, le PRODUIT LOGICIEL ne peut être utilisé qu'avec le MATÉRIEL conformément à ce CLU.

(d) Location - Vous n'avez pas le droit de louer, de mettre en bail ou de prêter le PRODUIT LOGICIEL. Vous n'avez pas le droit de le mettre à la disposition d'autres personnes ou de l'afficher sur un serveur ou un site Web. (e) Transfert du Produit Logiciel - Vous pouvez transférer tous vos droits de ce CLU uniquement dans le cadre de la vente ou du transfert permanent du MATÉRIEL, à condition que Vous ne conserviez aucune copie, que Vous transfériez tout le PRODUIT LOGICIEL (tous les composants, les matériels imprimés et autres, toutes les mises à niveau et ce CLU), et à condition que gage de l'arbitrage sera l'anglais. le récipiendaire accepte les conditions de ce CLU. Si le PRODUIT LOGICIEL est une mise à niveau, tout transfert doit également inclure toutes les versions antérieures du PRODUIT LOGICIEL.

(f) Résiliation - Sous réserve de tous ses autres droits, DSC se réserve le droit de résilier ce CLU si Vous ne respectez pas les modalités de ce CLU. Dans ce cas, Vous devez détruire toutes les copies du PRODUIT LOGICIEL et toutes ses parties composantes.

(g) Marques de commerce - Ce CLU ne Vous donne aucun droit relativement aux marques de commerce ou aux marques de service de DSC ou de ses fournisseurs.

3. DROIT D'AUTEUR - Tous les titres et droits (c) LIMITES DE RESPONSABILITÉ ; LA de propriété intellectuelle associés au PRODUIT GARANTIE REFLÈTE LA RÉPARTITION LOGICIEL (notamment mais pas seulement aux images, photographies et textes incorporés dans le PRODUIT LOGICIEL), les documents impri-DES GARANTIES OU CONDITIONS QUI més joints et tout exemplaire du PRODUIT LOGICIEL sont la propriété de DSC et de ses fournisseurs. Vous n'avez pas le droit de faire des copies des documents imprimés accompagnant le PRODUIT LOGICIEL. Tous les titres et droits de propriété intellectuelle associés au contenu qui peut être accédé par le biais du PRODUIT LOGICIEL sont la propriété du propriétaire respectif du contenu et ils peuvent être protégés par le droit d'auteur ou autres lois et traités sur la propriété intellectuelle. Ce CLU ne Vous octroie pas le droit d'utiliser ces éléments. Tous les droits qui ne sont pas expressément octroyés par ce CLU sont réservés par DSC et ses fournisseurs.

4. RESTRICTIONS POUR L'EXPORTATION - Vous acceptez le fait que Vous n'exporterez pas ou ne réexporterez pas le PRODUIT

LOGICIEL dans tout pays, et à toute personne ou entité soumises à des restrictions canadiennes à l'exportation.

5. CHOIX DES LOIS - Ce contrat de licence d'utilisation est régi par les lois de la Province de l'Ontario, Canada.

6. ARBITRATION - Tous les conflits survenant relativement à ce contrat seront résolus par un arbitrage définitif et sans appel conformément à la Loi sur l'arbitrage, et les parties acceptent d'être liées par la décision de l'arbitre. Le lieu de l'arbitrage sera Toronto, au Canada, et le lan-7. GARANTIE LIMITÉE

(a) PAS DE GARANTIE - DSC FOURNIT LE LOGICIEL « EN L'ÉTAT » SANS GARANTIE. DSC NE GARANTIT PAS QUE LE LOGICIEL SATISFERA VOS EXIGENCES OU QUE L'EXPLOITATION DU LOGICIEL SERA ININTERROMPUE OU SANS ERREUR.

(b) CHANGEMENTS DU CADRE

D'EXPLOITATION - DSC ne sera pas responsable des problèmes provoqués par des changements dans les caractéristiques du MATÉRIEL, ou des problèmes d'interaction du PRODUIT LOGICIEL avec des LOGICIELS NON-DSC ou AUTRES MATÉRIELS. DES RISQUES - DANS TOUS LES CAS, SI UN STATUT QUELCONQUE SUPPOSE NE SONT PAS STIPULÉES DANS CE CONTRAT DE LICENCE, TOUTE LA RESPONSABILITÉ ASSUMÉE PAR DSC DANS LE CADRE D'UNE DISPOSITION QUELCONQUE DE CE CONTRAT SERA LIMITÉE AU MONTANT LE PLUS ÉLEVÉ QUE VOUS AVEZ PAYÉ POUR LE CONTRAT DE CE PRODUIT LOGICIEL ET CINQ DOLLARS CANADIENS (5 \$ CAN). PARCE QUE CERTAINES JURIDICTIONS NE PERMETTENT PAS L'EXCLUSION OU LES RESTRICTIONS DE RESPONSABILITÉ POUR DOMMAGES INDIRECTS, CES RESTRICTIONS PEUVENT NE PAS S'APPLIQUER DANS VOTRE CAS.

(d) STIPULATION D'EXONÉRATION DE GARANTIES - LA PRÉSENTE GARANTIE CONTIENT L'ENTIÈRE GARANTIE ET

REMPLACE TOUTES LES AUTRES GARANTIES, QU'ELLES SOIENT EXPLICITES OU IMPLICITES (NOTAMMENT TOUTES LES GARANTIES IMPLICITES DE QUALITÉ MARCHANDE OU D'ADAPTATION À UN USAGE PARTICULIER) ET DE TOUTE AUTRE OBLIGATION OU RESPONSABILITÉ DE DSC. DSC NE FAIT AUCUNE AUTRE GARANTIE. DSC N'ASSUME PAS LA RESPONSABILITÉ ET N'AUTORISE AUCUNE AUTRE PERSONNE PRÉTENDANT AGIR EN SON NOM À MODIFIER OU CHANGER CETTE GARANTIE, ET N'ASSUME AUCUNE AUTRE GARANTIE OU RESPONSABILITÉ CONCERNANT CE PRODUIT LOGICIEL. (e) RECOURS EXCLUSIF ET LIMITE DE GARANTIE - DSC NE SERA EN AUCUN CAS RESPONSABLE DES DOMMAGES PARTICULIERS, ACCIDENTELS OU INDIRECTS BASÉS SUR UNE RUPTURE DE GARANTIE, UNE RUPTURE DE CONTRAT, UNE NÉGLIGENCE, UNE RESPONSABILITÉ STRICTE OU TOUTE AUTRE THÉORIE JURIDIQUE. DE TELS DOMMAGES INCLUENT NOTAMMENT, MAIS PAS EXCLUSIVEMENT, UNE PERTE DE PROFITS, UN ENDOMMAGEMENT DU PRODUIT LOGICIEL OU DE TOUT AUTRE ÉQUIPEMENT ASSOCIÉ, UN COÛT DU CAPITAL, UN COÛT DE REMPLACEMENT OU DE SUBSTITUTION DES ÉQUIPEMENTS, DES INSTALLATIONS OU DES SERVICES, UN TEMPS D'ARRÊT, LE TEMPS DE L'ACHAT, LES RÉCLAMATIONS DE TIERS, Y COMPRIS DES CLIENTS, AINSI QUE LES DOMMAGES À LA PROPRIÉTÉ. ATTENTION : DSC recommande de tester complètement et régulièrement l'ensemble du système. Toutefois, malgré des tests réguliers, il peut arriver que le fonctionnement du PRODUIT LOGICIEL ne soit pas conforme aux attentes en raison notamment, mais pas exclusivement, d'interventions criminelles ou de pannes de courant. Assurez-vous toujours d'être en possession de la dernière version du mode d'emploi. Des versions plus récentes de ce manuel sont disponibles sur demande auprès de votre distributeur.

© 2018 Tyco Security Products. Tous droits réservés. • www.dsc.com

Les marques déposées, les logos et les marques de service présents dans ce document sont enregistrés auxÉtats-Unis [ou dans d'autres pays]. Toute utilisation frauduleuse des marques déposées est strictement interdite et Tyco Security Products défendra avec force ses droits de propriété intellectuelle avec toute la rigueur de la loi en vigueur, y compris en exerçant des poursuites criminelles, le cas échéant. Toutes les marques déposées, qui ne sont pas de la propriété de Tyco Security Products, sont de la propriété exclusive de leurs propriétaires respectifs et sont utilisées avec leur permission ou autorisées en vertu des lois en vigueur.

Les offres de produits et les caractéristiques sont sujettes à modification sans préavis. Les produits réels peuvent différer des photographies présentées. Toutes les fonctions ne sont pas disponibles sur tous les produits. La disponibilité des produits varie en fonction des régions, contactez votre représentant local.

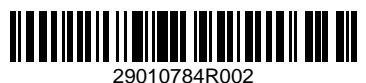